# <span id="page-0-0"></span>**Dell™ Inspiron™ M301Z/N301Z Руководство по обслуживанию**

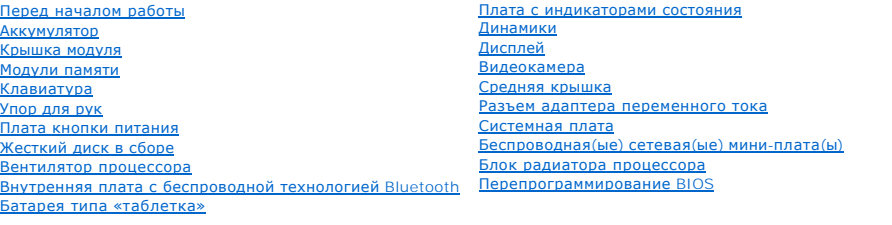

#### **Примечания, предупреждения и предостережения**

**ПРИМЕЧАНИЕ.** Содержит важную информацию, которая помогает более эффективно работать с компьютером.

**ВНИМАНИЕ. ПРЕДУПРЕЖДЕНИЕ. Указывает на опасность повреждения оборудования или потери данных и подсказывает, как этого избежать.** 

**Д** ПРЕДУПРЕЖДЕНИЕ. ОСТОРОЖНО! Указывает на потенциальную опасность повреждения оборудования, получения травмы или на угрозу **для жизни.**

### **Информация, включенная в состав данного документа, может быть изменена без уведомления. © Dell Inc., 2010 г. Все права защищены.**

Воспроизведение этих материалов в любой форме без письменного разрешения Dell Inc. строго запрещается.

Товарные знаки, использованные в данном тексте: *Dell, noro*rum *DELL и Inspiron являются товарным знаками Dell Inc.: Выскостарном и товарным наряженым товарным знаками или охраняемым этом.<br>принадлежащим Bluetooth SIG, In* товарными знаками Microsoft Corporation в США и (или) других странах.

Остальные товарные знаки и торговые марки могут использоватся в этом руководстве для обозначения свои права на товарные знаки и названия, или<br>продуктов этих фирм. Корпорация Dell Inc. не заявляет прав ни на какие товарные

#### **Нормативная модель: серия P11S Нормативный тип: P11S001; P11S002**

**Май 2010 г. Ред. A00**

#### <span id="page-1-0"></span>**Разъем адаптера переменного тока**

**Dell™ Inspiron™ M301Z/N301Z Руководство по обслуживанию** 

- [Снятие разъема адаптера переменного тока](#page-1-1)
- [Установка разъема адаптера переменного тока](#page-2-0)
- ПРЕДУПРЕЖДЕНИЕ. Перед началом работы с внутренними компонентами компьютера прочитайте инструкции по технике безопасности,<br>прилагаемые к компьютеру. Дополнительные сведения по вопросам безопасности см. на веб-странице, пос
- ВНИМАНИЕ. Ремонт компьютера может выполнять только квалифицированный специалист. На повреждения, причиной которых стало<br>обслуживание без разрешения компании Dell™, гарантия не распространяется.
- ВНИМАНИЕ. Во избежание электростатического разряда следует заземлиться, используя антистатический браслет или периодически<br>прикасаясь к неокрашенной металлической поверхности (например, к какому-либо разъему на компьютере
- ВНИМАНИЕ. Во избежание повреждения системной платы выньте основной аккумулятор (см. раздел <u>Извлечение аккумулятора</u>) перед<br>началом работы с внутренними компонентами компьютера.

#### <span id="page-1-1"></span>**Снятие разъема адаптера переменного тока**

- 1. Выполните действия, описанные в разделе [Перед началом работы](file:///C:/data/systems/insM301Z/ru/sm/before.htm#wp1438061).
- 2. Извлеките аккумулятор (см. [Извлечение аккумулятора](file:///C:/data/systems/insM301Z/ru/sm/battery.htm#wp1185372))
- 3. Снимите крышку модуля (см. раздел [Снятие крышки модуля](file:///C:/data/systems/insM301Z/ru/sm/cover.htm#wp1223484)).
- 4. Снимите клавиатуру (смотрите раздел [Извлечение клавиатуры](file:///C:/data/systems/insM301Z/ru/sm/keyboard.htm#wp1188497)).
- 5. Снимите упор для рук (см. раздел [Снятие упора для рук](file:///C:/data/systems/insM301Z/ru/sm/palmrest.htm#wp1051070)).
- 6. Снимите дисплей в сборе (см. раздел [Снятие дисплея в сборе](file:///C:/data/systems/insM301Z/ru/sm/display.htm#wp1214210)).
- 7. Снимите блок вентилятора процессора (см. раздел [Удаление вентилятора процессора](file:///C:/data/systems/insM301Z/ru/sm/fan.htm#wp1184871)).
- 8. Снимите среднюю крышку (см. раздел [Снятие средней крышки](file:///C:/data/systems/insM301Z/ru/sm/hingecvr.htm#wp1188834)).
- 9. Извлеките винт, которым левая шарнирная скоба крепится к основанию компьютера.

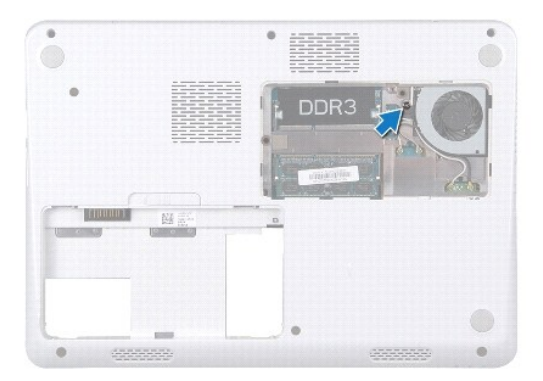

- 10. Переверните компьютер и извлеките винт, которым фиксируется левая шарнирная скоба.
- 11. Приподнимите левую шарнирную скобу и снимите ее с основания компьютера.

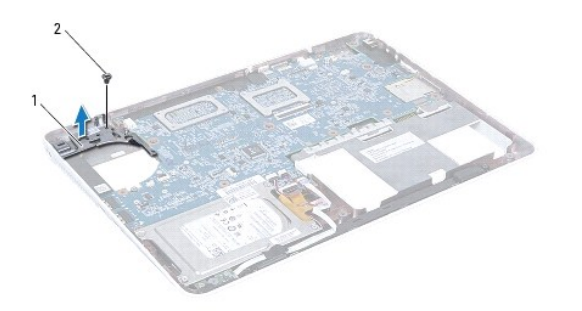

| -<br>шарнирная скоба<br>00020<br>. <del>.</del> <del>.</del><br>and the contract of the contract of |
|----------------------------------------------------------------------------------------------------|
|----------------------------------------------------------------------------------------------------|

<sup>12.</sup> Отключите соединительный кабель адаптера переменного тока от разъема на системной плате.

13. Обратите внимание на то, как проложен соединительный кабель адаптера переменного тока, поднимите разъем адаптера переменного тока, снимая его с основания компьютера.

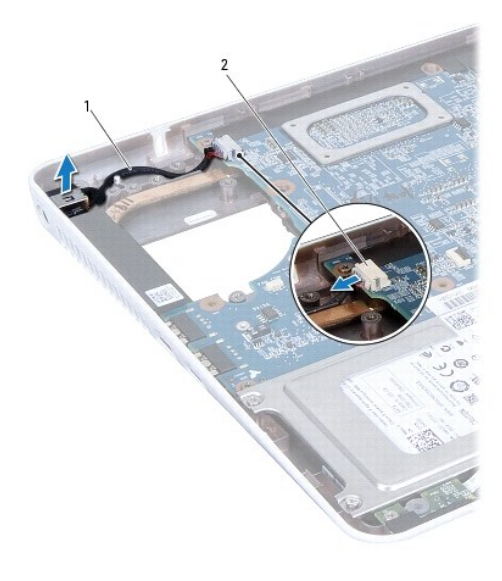

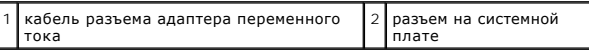

## <span id="page-2-0"></span>**Установка разъема адаптера переменного тока**

- 1. Выполните действия, описанные в разделе [Перед началом работы](file:///C:/data/systems/insM301Z/ru/sm/before.htm#wp1438061).
- 2. Уложите кабель разъема адаптера переменного тока и установите разъем адаптера переменного тока на основание компьютера.
- 3. Подключите соединительный кабель адаптера переменного тока от разъема на системной плате.
- 4. Расположите левую шарнирную скобу над разъемом адаптера переменного тока.
- 5. Вверните обратно винт, которым крепится левая шарнирная скоба.
- 6. Установите среднюю крышку (см. раздел [Установка средней крышки](file:///C:/data/systems/insM301Z/ru/sm/hingecvr.htm#wp1189306)).
- 7. Установите на место вентилятор процессора (см. раздел [Установка вентилятора процессора](file:///C:/data/systems/insM301Z/ru/sm/fan.htm#wp1184923)).
- 8. Установите на место дисплей в сборе (смотрите раздел [Установка дисплея в сборе](file:///C:/data/systems/insM301Z/ru/sm/display.htm#wp1203403)).
- 9. Установите на место упор для рук (см. раздел [Установка упора для рук](file:///C:/data/systems/insM301Z/ru/sm/palmrest.htm#wp1051265)).
- 10. Установите на место клавиатуру (см. раздел [Замена клавиатуры](file:///C:/data/systems/insM301Z/ru/sm/keyboard.htm#wp1196914)).
- 11. Переверните компьютер и вверните обратно винт, которым левая шарнирная скоба крепится к основанию компьютера.
- 12. Установите крышку модуля (см. раздел [Установка крышки модуля](file:///C:/data/systems/insM301Z/ru/sm/cover.htm#wp1229256)).
- 13. Установите аккумулятор обратно (см. [Замена аккумулятора](file:///C:/data/systems/insM301Z/ru/sm/battery.htm#wp1185330)).

ВНИМАНИЕ. Перед включением компьютера вверните обратно все винты и убедитесь, что ни один винт не остался случайно внутри<br>корпуса. В противном случае можно повредить компьютер.

#### <span id="page-4-0"></span>**Аккумулятор**

**Dell™ Inspiron™ M301Z/N301Z Руководство по обслуживанию** 

- [Извлечение аккумулятора](#page-4-1)
- [Замена аккумулятора](#page-4-2)
- ПРЕДУПРЕЖДЕНИЕ. Перед началом работы с внутренними компонентами компьютера прочитайте инструкции по технике безопасности,<br>прилагаемые к компьютеру. Дополнительные сведения по вопросам безопасности см. на веб-странице, пос
- ВНИМАНИЕ. Ремонт компьютера может выполнять только квалифицированный специалист. На повреждения, причиной которых стало<br>обслуживание без разрешения компании Dell™, гарантия не распространяется.
- ВНИМАНИЕ. Во избежание электростатического разряда следует заземлиться, используя антистатический браслет или периодически<br>прикасаясь к неокрашенной металлической поверхности (например, к какому-либо разъему на компьютере
- BHИМАНИЕ. Во избежание повреждения компьютера следует использовать только аккумулятор, предназначенный для данного<br>компьютера Dell. Не используйте аккумуляторы, предназначенные для других компьютеров Dell.

### <span id="page-4-1"></span>**Извлечение аккумулятора**

- 1. Выполните действия, описанные в разделе [Перед началом работы](file:///C:/data/systems/insM301Z/ru/sm/before.htm#wp1438061).
- 2. Выключите и переверните компьютер.
- 3. Сдвиньте защелку аккумулятора вбок.
- 4. Поднимите аккумулятор и извлеките его из отсека.

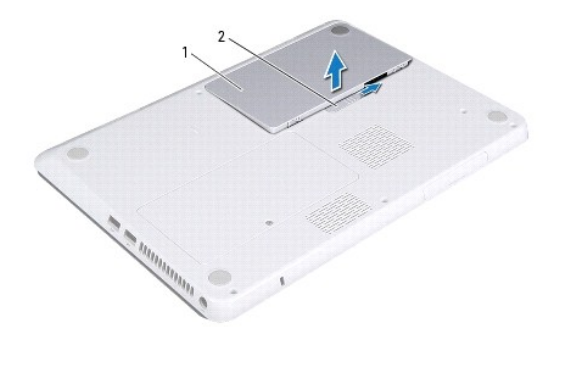

аккумулятор 2 фиксирующая защелка аккумулятора

### <span id="page-4-2"></span>**Замена аккумулятора**

- **ВНИМАНИЕ. Во избежание повреждения компьютера следует использовать только аккумулятор, предназначенный для данного компьютера Dell.**
- 1. Выполните действия, описанные в разделе [Перед началом работы](file:///C:/data/systems/insM301Z/ru/sm/before.htm#wp1438061).
- 2. Установите аккумулятор в аккумуляторный отсек и нажмите до щелчка.

#### <span id="page-5-0"></span>**Перед началом работы**

**Dell™ Inspiron™ M301Z/N301Z Руководство по обслуживанию** 

- [Рекомендуемые инструменты](#page-5-1)
- Выключение комп
- [Перед работой с внутренними компонентами компьютера](#page-5-3)

В этом руководстве описывается порядок снятия и установки компонентов компьютера. Если не указано иначе, в каждой процедуре подразумевается соблюдение следующих условий:

- l Выполнены действия, описанные в разделах [Выключение компьютера](#page-5-2) и [Перед работой с внутренними компонентами компьютера](#page-5-3).
- l Прочитана информация по технике безопасности, прилагаемая к компьютеру*.*
- l Компонент можно заменить или (если он был приобретен отдельно) установить, выполнив процедуру извлечения/снятия в обратном порядке.

#### <span id="page-5-1"></span>**Рекомендуемые инструменты**

Для выполнения процедур, описанных в этом документе, могут потребоваться следующие инструменты:

- l Крестовая отвертка
- l Небольшая плоская отвертка
- l пластмассовая палочка;
- l программа обновления BIOS, доступная на сайте **support.dell.com.**

#### <span id="page-5-2"></span>**Выключение компьютера**

**ВНИМАНИЕ. Во избежание потери данных сохраните и закройте все открытые файлы и выйдите из всех программ, прежде чем выключать компьютер.** 

- 1. Сохраните и закройте все открытые файлы и выйдите из всех программ.
- 2. Завершение работы операционной системы:

#### *Windows*® *Vista*:

Нажмите кнопку **Пуск <sup>(3)</sup>**, затем нажмите стрелку **ВА**, а затем нажмите Завершение работы.

*Windows*® *7*:

Нажмите кнопку **Пуск**  и затем выберите **Выключение**.

3. Выключите компьютер. Если компьютер не выключился автоматически при завершении работы операционной системы, нажмите и не отпускайте кнопку питания, пока компьютер не выключится.

### <span id="page-5-3"></span>**Перед работой с внутренними компонентами компьютера**

Соблюдайте приведенные ниже инструкции по технике безопасности во избежание повреждения компьютера и для собственной безопасности.

- ПРЕДУПРЕЖДЕНИЕ. Перед началом работы с внутренними компонентами компьютера прочитайте инструкции по технике безопасности,<br>прилагаемые к компьютеру. Дополнительные сведения по вопросам безопасности см. на веб-странице, пос
- ВНИМАНИЕ. Ремонт компьютера может выполнять только квалифицированный специалист. На ущерб, вызванный неавторизованным<br>обслуживанием, гарантия не распространяется.
- **ВНИМАНИЕ. Обращайтесь с компонентами и платами осторожно. Не следует дотрагиваться до компонентов и контактов платы. Держите плату за края или за металлическую монтажную пластину. Держите компоненты за края, не дотрагиваясь до контактов.**
- ВНИМАНИЕ. При отключении кабеля тяните его за разъем или за язычок, но не за сам кабель. У некоторых кабелей есть разъемы с<br>фиксирующими лапками. Перед отсоединением такого кабеля необходимо нажать на них. При разъединени **соответствии частей разъемов.**
- **ВНИМАНИЕ. Во избежание повреждения компьютера перед началом работы с внутренними компонентами компьютера выполните следующие действия.**
- 1. Убедитесь, что рабочая поверхность ровная и чистая, чтобы не поцарапать крышку компьютера.
- 2. Выключите компьютер (см. раздел [Выключение компьютера](#page-5-2)) и все внешние устройства.
- **ВНИМАНИЕ. При отсоединении сетевого кабеля сначала отсоедините кабель от компьютера, а затем отсоедините кабель от сетевого устройства.**
- 3. Отсоедините от компьютера все телефонные или сетевые кабели.
- 4. Если в устройстве чтения карт памяти «7 в 1» установлена карта, нажмите на нее и извлеките.
- 5. Отсоедините компьютер и все внешние устройства от электросети.
- 6. Отсоедините от компьютера все внешние устройства.
- ВНИМАНИЕ. Во избежание повреждения системной платы выньте основной аккумулятор (см. раздел <u>Извлечение аккумулятора</u>) перед<br>началом работы с внутренними компонентами компьютера.
- 7. Извлеките аккумулятор (см. [Извлечение аккумулятора](file:///C:/data/systems/insM301Z/ru/sm/battery.htm#wp1185372)).
- 8. Переверните компьютер вверх дном, откройте компьютер и нажмите кнопку питания, чтобы снять статическое электричество с системной платы.

## <span id="page-7-0"></span>**Перепрограммирование BIOS**

**Dell™ Inspiron™ M301Z/N301Z Руководство по обслуживанию** 

- 1. Включите компьютер.
- 2. Перейдите к **support.dell.com/support/downloads**.
- 3. Нажмите **Select Model** (Выбрать модель).
- 4. Найдите файл обновления BIOS для своего компьютера.

**ПРИМЕЧАНИЕ**. Метка обслуживания для данного компьютера расположена на ярлыке на нижней части компьютера.

Если у вас имеется метка обслуживания компьютера.

- a. Нажмите **Enter a Service Tag** (Введите номер метки обслуживания).
- b. Введите номер метки обслуживания компьютера в поле **Enter a service tag:** (Введите номер метки обслуживания), нажмите **Go** (Перейти) и перейдите к [Шаг](#page-7-1) 5.

Если у вас нет метки обслуживания компьютера.

- a. Выберите тип продукта в списке **Select Your Product Family** (Выберите тип продукта).
- b. Выберите товарную марку в списке **Select Your Product Line** (Выберите линейку продуктов).
- c. Выберите номер модели изделия в списке **Select Your Product Model** (Выберите модель изделия).

**ПРИМЕЧАНИЕ.** Если вы выбрали не ту модель и хотите повторить процедуру выбора, нажмите **Start Over** (Начать сначала) в верхнем правом углу меню.

- d. Нажмите **Confirm** (Подтвердить).
- <span id="page-7-1"></span>5. На экран будут выведены результаты выбора. Нажмите **BIOS**.
- 6. Для загрузки самого нового файла BIOS нажмите **Download Now** (Загрузить). Откроется окно **File Download** (Загрузка файла).
- 7. Нажмите **Save** (Сохранить), чтобы сохранить файл на рабочий стол. Начнется загрузка файла на рабочий стол.
- 8. Когда появится окно **Download Complete** (Загрузка завершена), нажмите **Close** (Закрыть). На рабочем столе появится значок, название которого будет соответствовать загруженному файлу обновления BIOS.
- 9. Дважды щелкните значок на рабочем столе и следуйте указаниям на экране.

## <span id="page-8-0"></span>**Внутренняя плата с беспроводной технологией Bluetooth®**

**Dell™ Inspiron™ M301Z/N301Z Руководство по обслуживанию** 

- [Извлечение платы](#page-8-1) Bluetooth
- [Установка платы](#page-8-2) Bluetooth
- ПРЕДУПРЕЖДЕНИЕ. Перед началом работы с внутренними компонентами компьютера прочитайте инструкции по технике безопасности,<br>прилагаемые к компьютеру. Дополнительные сведения по вопросам безопасности см. на веб-странице, пос
- ВНИМАНИЕ. Ремонт компьютера может выполнять только квалифицированный специалист. На повреждения, причиной которых стало<br>обслуживание без разрешения компании Dell™, гарантия не распространяется.
- ВНИМАНИЕ. Во избежание электростатического разряда следует заземлиться, используя антистатический браслет или периодически<br>прикасаясь к неокрашенной металлической поверхности (например, к какому-либо разъему на компьютере
- ВНИМАНИЕ. Во избежание повреждения системной платы выньте основной аккумулятор (см. раздел <u>Извлечение аккумулятора</u>) перед<br>началом работы с внутренними компонентами компьютера.

Если плата с беспроводной технологией Bluetooth была приобретена вместе с компьютером, она уже установлена.

## <span id="page-8-1"></span>**Извлечение платы Bluetooth**

- 1. Выполните действия, описанные в разделе [Перед началом работы](file:///C:/data/systems/insM301Z/ru/sm/before.htm#wp1438061).
- 2. Извлеките аккумулятор (см. [Извлечение аккумулятора](file:///C:/data/systems/insM301Z/ru/sm/battery.htm#wp1185372)).
- 3. Снимите крышку модуля (см. раздел [Снятие крышки модуля](file:///C:/data/systems/insM301Z/ru/sm/cover.htm#wp1223484)).
- 4. Снимите клавиатуру (смотрите раздел [Извлечение клавиатуры](file:///C:/data/systems/insM301Z/ru/sm/keyboard.htm#wp1188497)).
- 5. Снимите упор для рук (см. раздел [Снятие упора для рук](file:///C:/data/systems/insM301Z/ru/sm/palmrest.htm#wp1051070)).
- 6. Выверните винт, которым плата Bluetooth крепится к системной плате.
- 7. Потяните плату Bluetooth вверх, чтобы отсоединить ее от разъема на системной плате.

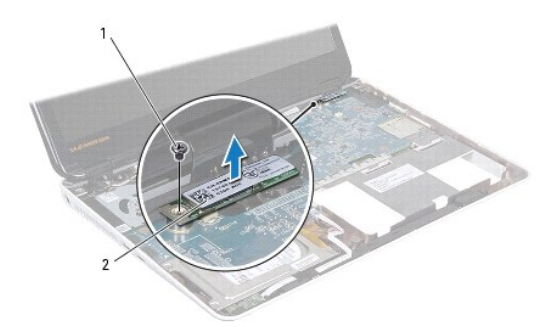

**ВИНТ** 2 **плата** Bluetooth

## <span id="page-8-2"></span>**Установка платы Bluetooth**

1. Выполните действия, описанные в разделе [Перед началом работы](file:///C:/data/systems/insM301Z/ru/sm/before.htm#wp1438061).

2. Совместите разъем платы Bluetooth с разъемом системной платы и нажмите на плату Bluetooth, чтобы вставить ее в разъем на системной плате.

- 3. Вверните винт, которым плата Bluetooth крепится к системной плате.
- 4. Установите на место упор для рук (см. раздел [Установка упора для рук](file:///C:/data/systems/insM301Z/ru/sm/palmrest.htm#wp1051265)).
- 5. Установите на место клавиатуру (см. раздел [Замена клавиатуры](file:///C:/data/systems/insM301Z/ru/sm/keyboard.htm#wp1196914)).
- 6. Установите крышку модуля (см. раздел [Установка крышки модуля](file:///C:/data/systems/insM301Z/ru/sm/cover.htm#wp1229256)).
- 7. Установите аккумулятор обратно (см. [Замена аккумулятора](file:///C:/data/systems/insM301Z/ru/sm/battery.htm#wp1185330)).
- ВНИМАНИЕ. Перед включением компьютера вверните обратно все винты и убедитесь, что ни один винт не остался случайно внутри<br>корпуса. В противном случае можно повредить компьютер.

#### <span id="page-10-0"></span>**Видеокамера**

**Dell™ Inspiron™ M301Z/N301Z Руководство по обслуживанию** 

- [Снятие камеры](#page-10-1)
- [Установка камеры](#page-11-0)
- ПРЕДУПРЕЖДЕНИЕ. Перед началом работы с внутренними компонентами компьютера прочитайте инструкции по технике безопасности,<br>прилагаемые к компьютеру. Дополнительные сведения по вопросам безопасности см. на веб-странице, пос
- ВНИМАНИЕ. Ремонт компьютера может выполнять только квалифицированный специалист. На повреждения, причиной которых стало<br>обслуживание без разрешения компании Dell™, гарантия не распространяется.
- ВНИМАНИЕ. Во избежание электростатического разряда следует заземлиться, используя антистатический браслет или периодически<br>прикасаясь к неокрашенной металлической поверхности (например, к какому-либо разъему на компьютере
- ВНИМАНИЕ. Во избежание повреждения системной платы выньте основной аккумулятор (см. раздел <u>Извлечение аккумулятора</u>) перед<br>началом работы с внутренними компонентами компьютера.

### <span id="page-10-1"></span>**Снятие камеры**

- 1. Выполните действия, описанные в разделе [Перед началом работы](file:///C:/data/systems/insM301Z/ru/sm/before.htm#wp1438061).
- 2. Снимите дисплей в сборе (см. раздел [Снятие дисплея в сборе](file:///C:/data/systems/insM301Z/ru/sm/display.htm#wp1214210)).
- 3. Снимите лицевую панель дисплея (см. раздел [Снятие лицевой панели дисплея](file:///C:/data/systems/insM301Z/ru/sm/display.htm#wp1254402)).
- 4. Выверните два винта, которыми антенна WLAN крепится к крышке дисплея.
- 5. Отсоедините кабель камеры от разъема на модуле камеры.
- 6. Поднимите антенну WLAN и извлеките из панели дисплея.

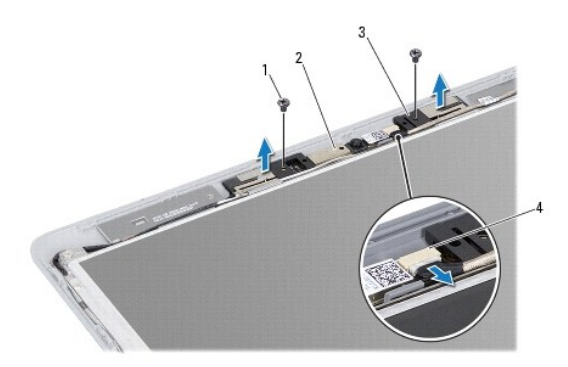

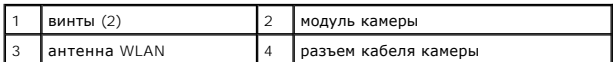

7. Приподнимите модуль камеры и снимите его с крышки дисплея.

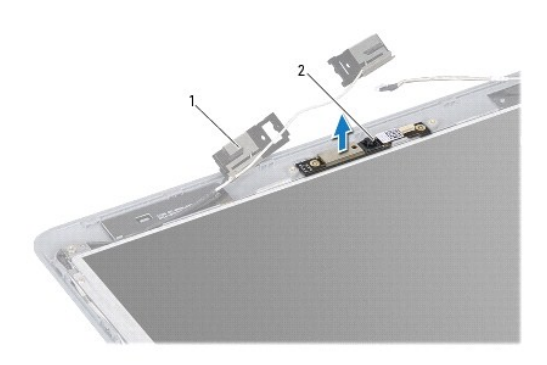

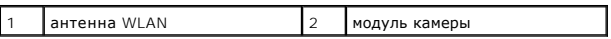

## <span id="page-11-0"></span>**Установка камеры**

- 1. Выполните действия, описанные в разделе [Перед началом работы](file:///C:/data/systems/insM301Z/ru/sm/before.htm#wp1438061).
- 2. Расположите модуль камеры на крышке дисплея с помощью направляющих штырей.
- 3. Нажмите на модуль камеры, чтобы закрепить его внутри крышки дисплея.
- 4. Расположите антенну WLAN на модуле камеры и установите два винта, которые фиксируют антенну WLAN на крышке дисплея.
- 5. Подсоедините кабель камеры к разъему на камере.
- 6. Установите на место лицевую панель дисплея (см. раздел [Установка лицевой панели](file:///C:/data/systems/insM301Z/ru/sm/display.htm#wp1254466)).
- 7. Установите на место дисплей в сборе (смотрите раздел [Установка дисплея в сборе](file:///C:/data/systems/insM301Z/ru/sm/display.htm#wp1203403)).
- ВНИМАНИЕ. Перед включением компьютера вверните обратно все винты и убедитесь, что ни один винт не остался случайно внутри<br>корпуса. В противном случае можно повредить компьютер.

### <span id="page-12-0"></span>**Батарея типа «таблетка»**

**Dell™ Inspiron™ M301Z/N301Z Руководство по обслуживанию** 

- [Извлечение батареи типа «таблетка»](#page-12-1)
- **[Замена батареи типа «таблетка»](#page-13-0)**
- ПРЕДУПРЕЖДЕНИЕ. Перед началом работы с внутренними компонентами компьютера прочитайте инструкции по технике безопасности,<br>прилагаемые к компьютеру. Дополнительные сведения по вопросам безопасности см. на веб-странице, пос
- ВНИМАНИЕ. Ремонт компьютера может выполнять только квалифицированный специалист. На повреждения, причиной которых стало<br>обслуживание без разрешения компании Dell™, гарантия не распространяется.
- ВНИМАНИЕ. Во избежание электростатического разряда следует заземлиться, используя антистатический браслет или периодически<br>прикасаясь к неокрашенной металлической поверхности (например, к какому-либо разъему на компьютере
- ВНИМАНИЕ. Во избежание повреждения системной платы выньте основной аккумулятор (см. раздел <u>Извлечение аккумулятора</u>) перед<br>началом работы с внутренними компонентами компьютера.

#### <span id="page-12-1"></span>**Извлечение батареи типа «таблетка»**

- 1. Выполните действия, описанные в разделе [Перед началом работы](file:///C:/data/systems/insM301Z/ru/sm/before.htm#wp1438061).
- 2. Извлеките аккумулятор (см. раздел [Извлечение аккумулятора](file:///C:/data/systems/insM301Z/ru/sm/battery.htm#wp1185372)).
- 3. Снимите крышку модуля (см. раздел [Снятие крышки модуля](file:///C:/data/systems/insM301Z/ru/sm/cover.htm#wp1223484)).
- 4. Снимите клавиатуру (смотрите раздел [Извлечение клавиатуры](file:///C:/data/systems/insM301Z/ru/sm/keyboard.htm#wp1188497)).
- 5. Снимите упор для рук (см. раздел [Снятие упора для рук](file:///C:/data/systems/insM301Z/ru/sm/palmrest.htm#wp1051070)).
- 6. Поднимите фиксаторы разъема и потяните за язычки, чтобы извлечь кабель жесткого диска и кабель платы с индикаторами состояния из соответствующих разъемов на системной плате.

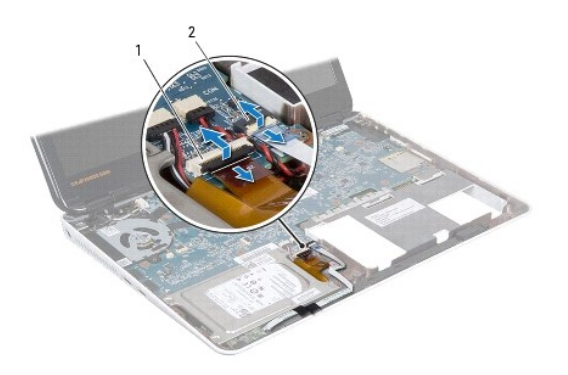

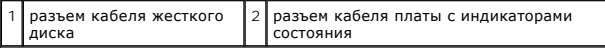

- 7. Отсоедините кабель аккумулятора типа «таблетка» от разъема на системной плате.
- 8. Аккумулятора типа «таблетка» приклеен к системной плате. С помощью пластиковой палочки осторожно приподнимите аккумулятор типа «таблетка» из гнезда для аккумулятора в основании компьютера.

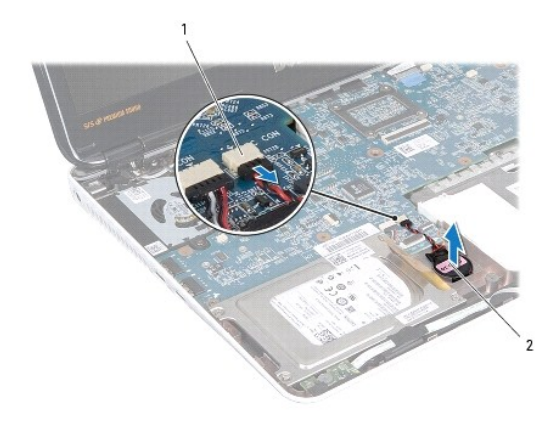

 $\boxed{1}$  разъем на системной плате  $\boxed{2}$  аккумулятор типа «таблетка»

### <span id="page-13-0"></span>**Замена батареи типа «таблетка»**

- 1. Выполните действия, описанные в разделе [Перед началом работы](file:///C:/data/systems/insM301Z/ru/sm/before.htm#wp1438061).
- 2. Вдавите аккумулятор типа «таблетка» в гнездо в основании компьютера клейкой стороной вниз.
- 3. Подсоедините кабель аккумулятора к разъему на системной плате.
- 4. Вставьте кабель жесткого диска и кабель платы с индикаторами состояния в соответствующие разъемы системной платы. Нажмите на фиксаторы разъема, чтобы зафиксировать кабели.
- 5. Установите на место упор для рук (см. раздел [Установка упора для рук](file:///C:/data/systems/insM301Z/ru/sm/palmrest.htm#wp1051265)).
- 6. Установите на место клавиатуру (см. раздел [Замена клавиатуры](file:///C:/data/systems/insM301Z/ru/sm/keyboard.htm#wp1196914)).
- 7. Установите крышку модуля (см. раздел [Установка крышки модуля](file:///C:/data/systems/insM301Z/ru/sm/cover.htm#wp1229256)).
- 8. Установите аккумулятор обратно (см. [Замена аккумулятора](file:///C:/data/systems/insM301Z/ru/sm/battery.htm#wp1185330)).
- ВНИМАНИЕ. Перед включением компьютера вверните обратно все винты и убедитесь, что ни один винт не остался случайно внутри<br>корпуса. В противном случае можно повредить компьютер.

## <span id="page-14-0"></span>**Крышка модуля**

**Dell™ Inspiron™ M301Z/N301Z Руководство по обслуживанию** 

## [Снятие крышки модуля](#page-14-1)

- [Установка крышки модуля](#page-14-2)
- ПРЕДУПРЕЖДЕНИЕ. Перед началом работы с внутренними компонентами компьютера прочитайте инструкции по технике безопасности,<br>прилагаемые к компьютеру. Дополнительные сведения по вопросам безопасности см. на веб-странице, пос
- ВНИМАНИЕ. Ремонт компьютера может выполнять только квалифицированный специалист. На повреждения, причиной которых стало<br>обслуживание без разрешения компании Dell™, гарантия не распространяется.
- ВНИМАНИЕ. Во избежание электростатического разряда следует заземлиться, используя антистатический браслет или периодически<br>прикасаясь к неокрашенной металлической поверхности (например, к какому-либо разъему на компьютере
- ВНИМАНИЕ. Во избежание повреждения системной платы выньте основной аккумулятор (см. раздел <u>Извлечение аккумулятора</u>) перед<br>началом работы с внутренними компонентами компьютера.

### <span id="page-14-1"></span>**Снятие крышки модуля**

- 1. Выполните действия, описанные в разделе [Перед началом работы](file:///C:/data/systems/insM301Z/ru/sm/before.htm#wp1438061).
- 2. Извлеките аккумулятор (см. [Извлечение аккумулятора](file:///C:/data/systems/insM301Z/ru/sm/battery.htm#wp1185372))
- 3. Ослабьте невыпадающий винт, фиксирующий крышку модуля на основании компьютера.
- 4. Приподнимите крышку модуля и снимите ее с корпуса компьютера.

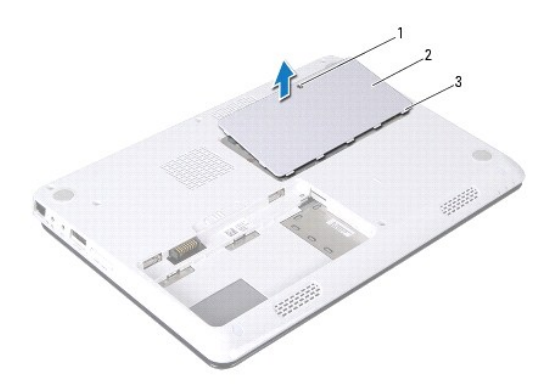

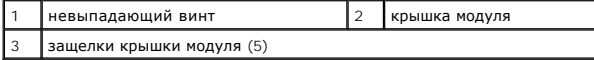

### <span id="page-14-2"></span>**Установка крышки модуля**

- 1. Выполните действия, описанные в разделе [Перед началом работы](file:///C:/data/systems/insM301Z/ru/sm/before.htm#wp1438061).
- 2. Выровняйте фиксаторы на крышке модуля с выступами в корпусе компьютера и осторожно установите крышку модуля на место.
- 3. Затяните невыпадающий винт, фиксирующий крышку модуля на корпусе компьютера.
- 4. Установите аккумулятор обратно (см. [Замена аккумулятора](file:///C:/data/systems/insM301Z/ru/sm/battery.htm#wp1185330)).
- ВНИМАНИЕ. Перед включением компьютера вверните обратно все винты и убедитесь, что ни один винт не остался случайно внутри<br>корпуса. В противном случае можно повредить компьютер.

### <span id="page-16-0"></span>**Блок радиатора процессора**

**Dell™ Inspiron™ M301Z/N301Z Руководство по обслуживанию** 

- [Извлечение блока радиатора процессора](#page-16-1)
- [Установка блока радиатора процессора](#page-16-2).
- ПРЕДУПРЕЖДЕНИЕ. Перед началом работы с внутренними компонентами компьютера прочитайте инструкции по технике безопасности,<br>прилагаемые к компьютеру. Дополнительные сведения по вопросам безопасности см. на веб-странице, пос
- **ДА** ПРЕДУПРЕЖДЕНИЕ. При извлечении горячего блока радиатора процессора из компьютера *не касайтесь* металлического корпуса блока **радиатора процессора.**
- ВНИМАНИЕ. Ремонт компьютера может выполнять только квалифицированный специалист. На повреждения, причиной которых стало<br>обслуживание без разрешения компании Dell™, гарантия не распространяется.
- **ВНИМАНИЕ. Во избежание электростатического разряда следует заземлиться, используя антистатический браслет или периодически прикасаясь к неокрашенной металлической поверхности (например, к какому-либо разъему на компьютере).**
- **ВНИМАНИЕ. Во избежание повреждения системной платы выньте основной аккумулятор (см. раздел [Извлечение аккумулятора](file:///C:/data/systems/insM301Z/ru/sm/battery.htm#wp1185372)) перед началом работы с внутренними компонентами компьютера.**

### <span id="page-16-1"></span>**Извлечение блока радиатора процессора**

- 1. Выполните действия, описанные в разделе [Перед началом работы](file:///C:/data/systems/insM301Z/ru/sm/before.htm#wp1438061).
- 2. Выполните инструкции с [шаг](file:///C:/data/systems/insM301Z/ru/sm/sysboard.htm#wp1044294) 2 по [шаг](file:///C:/data/systems/insM301Z/ru/sm/sysboard.htm#wp1059320) 18 в [Извлечение системной платы](file:///C:/data/systems/insM301Z/ru/sm/sysboard.htm#wp1037428).
- 3. Последовательно (как указано на радиаторе процессора) ослабьте восемь невыпадающих винтов крепления радиатора процессора к системной плате.
- 4. Снимите блок радиатора процессора с системной платы.

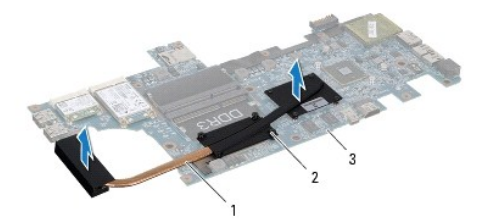

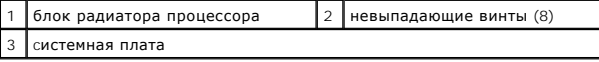

## <span id="page-16-2"></span>**Установка блока радиатора процессора.**

- **И ПРИМЕЧАНИЕ**. Если первоначальный процессор и радиатор повторно устанавливаются вместе, можно использовать первоначальную термоохлаждающую накладку. В случае замены процессора или радиатора используйте термоохлаждающую накладку, входящую в комплект поставки, чтобы обеспечить требуемую теплопроводность.
- **ПРИМЕЧАНИЕ.** Данная процедура предполагает, что вы уже извлекли блок радиатора процессора и готовы установить его на место.

1. Выполните действия, описанные в разделе [Перед началом работы](file:///C:/data/systems/insM301Z/ru/sm/before.htm#wp1438061).

- 2. Совместите восемь невыпадающих винтов на радиаторе процессора с отверстиями для винтов на системной плате и последовательно затяните винты (как указано на радиаторе процессора).
- 3. Выполните инструкции с [шаг](file:///C:/data/systems/insM301Z/ru/sm/sysboard.htm#wp1059360) 4 по [шаг](file:///C:/data/systems/insM301Z/ru/sm/sysboard.htm#wp1044459) 20 в [Установка системной платы](file:///C:/data/systems/insM301Z/ru/sm/sysboard.htm#wp1050884).

ВНИМАНИЕ. Перед включением компьютера вверните обратно все винты и убедитесь, что ни один винт не остался случайно внутри<br>корпуса. В противном случае можно повредить компьютер.

#### <span id="page-18-0"></span>**Дисплей**

**Dell™ Inspiron™ M301Z/N301Z Руководство по обслуживанию** 

- [Заглушки шарниров](#page-18-1)
- [Дисплей в сборе](#page-19-1)
- [Лицевая панель дисплея](#page-21-1)
- [Панель дисплея](#page-21-2)
- **ПРЕДУПРЕЖДЕНИЕ. Перед началом работы с внутренними компонентами компьютера прочитайте инструкции по технике безопасности,** прилагаемые к компьютеру. Дополнительные сведения по вопросам безопасности см. на веб-странице, посвященной соответствию<br>нормативам: www.dell.com/regulatory\_compliance.
- ВНИМАНИЕ. Ремонт компьютера может выполнять только квалифицированный специалист. На повреждения, причиной которых стало<br>обслуживание без разрешения компании Dell™, гарантия не распространяется.
- ВНИМАНИЕ. Во избежание электростатического разряда следует заземлиться, используя антистатический браслет или периодически<br>прикасаясь к неокрашенной металлической поверхности (например, к какому-либо разъему на компьютере
- ВНИМАНИЕ. Во избежание повреждения системной платы выньте основной аккумулятор (см. раздел <u>Извлечение аккумулятора</u>) перед<br>началом работы с внутренними компонентами компьютера.

#### <span id="page-18-1"></span>**Заглушки шарниров**

#### <span id="page-18-2"></span>**Снятие заглушек шарниров**

- **ВНИМАНИЕ. Заглушки шарниров чрезвычайно хрупкие. Будьте осторожны, извлекая заглушки шарниров, чтобы их не повредить.**
- 1. Следуйте инструкциям, описанным в разделе [Перед началом работы](file:///C:/data/systems/insM301Z/ru/sm/before.htm#wp1438061).
- 2. Извлеките аккумулятор (см. [Извлечение аккумулятора](file:///C:/data/systems/insM301Z/ru/sm/battery.htm#wp1185372)).
- 3. Снимите крышку модуля (см. раздел [Снятие крышки модуля](file:///C:/data/systems/insM301Z/ru/sm/cover.htm#wp1223484)).
- 4. Извлеките модуль (или модули) памяти (см. раздел [Извлечение модуля](file:///C:/data/systems/insM301Z/ru/sm/memory.htm#wp1186694) (или модулей) памяти).
- 5. Снимите клавиатуру (смотрите раздел [Извлечение клавиатуры](file:///C:/data/systems/insM301Z/ru/sm/keyboard.htm#wp1188497)).
- 6. Снимите упор для рук (см. раздел [Снятие упора для рук](file:///C:/data/systems/insM301Z/ru/sm/palmrest.htm#wp1051070)).
- 7. Извлеките плату Bluetooth (см. раздел [Извлечение платы](file:///C:/data/systems/insM301Z/ru/sm/btooth.htm#wp1202501) Bluetooth).
- 8. Пластмассовой палочкой высвободите заглушки шарниров из блока дисплея.

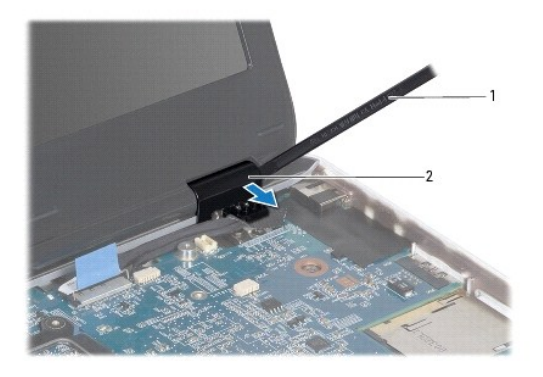

<span id="page-19-0"></span>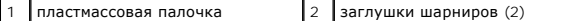

#### <span id="page-19-2"></span>**Установка заглушек шарниров**

- 1. Выполните действия, описанные в разделе [Перед началом работы](file:///C:/data/systems/insM301Z/ru/sm/before.htm#wp1438061).
- 2. Установите и защелкните заглушки шарниров над шарнирами дисплея.
- 3. Установите на место плату Bluetooth (см. раздел [Установка платы](file:///C:/data/systems/insM301Z/ru/sm/btooth.htm#wp1202569) Bluetooth).
- 4. Установите на место упор для рук (см. раздел [Установка упора для рук](file:///C:/data/systems/insM301Z/ru/sm/palmrest.htm#wp1051265)).
- 5. Установите на место клавиатуру (см. раздел [Замена клавиатуры](file:///C:/data/systems/insM301Z/ru/sm/keyboard.htm#wp1196914)).
- 6. Установите модуль (или модули) памяти (см. раздел [Установка модуля памяти](file:///C:/data/systems/insM301Z/ru/sm/memory.htm#wp1181089)).
- 7. Установите крышку модуля (см. раздел [Установка крышки модуля](file:///C:/data/systems/insM301Z/ru/sm/cover.htm#wp1229256)).
- 8. Установите аккумулятор обратно (см. [Замена аккумулятора](file:///C:/data/systems/insM301Z/ru/sm/battery.htm#wp1185330)).

△ ВНИМАНИЕ. Перед включением компьютера вверните обратно все винты и убедитесь, что ни один винт не остался случайно внутри **ита корпуса. В противном случае можно повредить компьютер.** 

## <span id="page-19-1"></span>**Дисплей в сборе**

### <span id="page-19-3"></span>**Снятие дисплея в сборе**

- 1. Выполните действия, описанные в разделе [Перед началом работы](file:///C:/data/systems/insM301Z/ru/sm/before.htm#wp1438061).
- 2. Извлеките аккумулятор (см. раздел [Извлечение аккумулятора](file:///C:/data/systems/insM301Z/ru/sm/battery.htm#wp1185372)).
- 3. Снимите крышку модуля (см. раздел [Снятие крышки модуля](file:///C:/data/systems/insM301Z/ru/sm/cover.htm#wp1223484)).
- 4. Извлеките модуль (или модули) памяти (см. раздел [Извлечение модуля](file:///C:/data/systems/insM301Z/ru/sm/memory.htm#wp1186694) (или модулей) памяти).
- 5. Снимите клавиатуру (см. раздел [Извлечение клавиатуры](file:///C:/data/systems/insM301Z/ru/sm/keyboard.htm#wp1188497)).
- 6. Снимите упор для рук (см. раздел [Снятие упора для рук](file:///C:/data/systems/insM301Z/ru/sm/palmrest.htm#wp1051070)).
- 7. Переверните компьютер.
- 8. Отсоедините от антенные кабели мини-платы от основания компьютера.

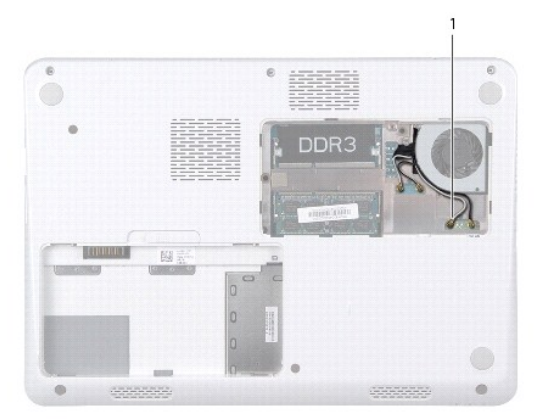

#### <span id="page-20-0"></span>1 антенные кабели мини-платы (4)

- 9. Переверните компьютер и откройте крышку дисплея до упора.
- 10. Извлеките плату Bluetooth (см. раздел [Извлечение платы](file:///C:/data/systems/insM301Z/ru/sm/btooth.htm#wp1202501) Bluetooth).
- 11. Снимите заглушки шарниров (см. раздел [Снятие заглушек шарниров](#page-18-2)).
- 12. Отсоедините кабель дисплея и кабель камеры от разъемов на системной плате.
- 13. Обратите внимание на то, как проложены антенные кабели мини-платы, и извлеките кабели из направляющих желобков.
- 14. Выкрутите шесть винтов (по три с каждой стороны), которыми блок дисплея крепится к основанию компьютера.
- 15. Приподнимите блок дисплея и снимите его с основания компьютера.

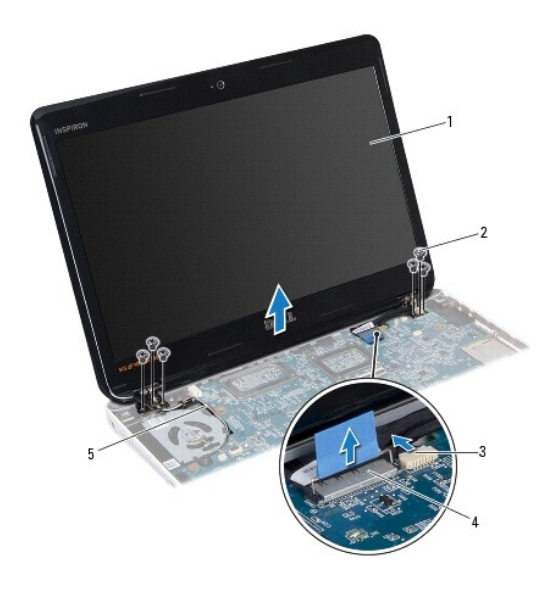

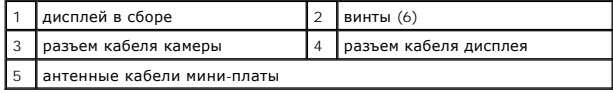

## <span id="page-20-1"></span>**Установка дисплея в сборе**

- 1. Выполните действия, описанные в разделе [Перед началом работы](file:///C:/data/systems/insM301Z/ru/sm/before.htm#wp1438061).
- 2. Установите блок дисплея в соответствующее положение и закрутите шесть винта (по три с каждой стороны), которыми блок дисплея крепится к основанию компьютера.
- 3. Проложите антенные кабели мини-платы сквозь слот в основании компьютера.
- 4. Установите заглушки шарниров (см. раздел [Установка заглушек шарниров](#page-19-2)).
- 5. Подсоедините кабель дисплея и кабель камеры к соответствующим разъемам на системной плате.
- 6. Установите на место плату Bluetooth (см. раздел [Установка платы](file:///C:/data/systems/insM301Z/ru/sm/btooth.htm#wp1202569) Bluetooth).
- 7. Установите на место упор для рук (см. раздел [Установка упора для рук](file:///C:/data/systems/insM301Z/ru/sm/palmrest.htm#wp1051265)).
- <span id="page-21-0"></span>8. Установите на место клавиатуру (см. раздел [Замена клавиатуры](file:///C:/data/systems/insM301Z/ru/sm/keyboard.htm#wp1196914)).
- 9. Переверните компьютер и подсоедините антенные кабели к мини-плате(ам) (см. [шаг](file:///C:/data/systems/insM301Z/ru/sm/minicard.htm#wp1181843) 7 в [Установка мини](file:///C:/data/systems/insM301Z/ru/sm/minicard.htm#wp1185815)-плат(ы)).
- 10. Установите на место модуль (или модули) памяти (см. раздел [Установка модуля памяти](file:///C:/data/systems/insM301Z/ru/sm/memory.htm#wp1181089)).
- 11. Установите крышку модуля (см. раздел [Установка крышки модуля](file:///C:/data/systems/insM301Z/ru/sm/cover.htm#wp1229256)).
- 12. Установите аккумулятор (см. раздел [Замена аккумулятора](file:///C:/data/systems/insM301Z/ru/sm/battery.htm#wp1185330)).
- **ВНИМАНИЕ. Перед включением компьютера вверните обратно все винты и убедитесь, что ни один винт не остался случайно внутри корпуса. В противном случае можно повредить компьютер.**

#### <span id="page-21-1"></span>**Лицевая панель дисплея**

### <span id="page-21-3"></span>**Снятие лицевой панели дисплея**

**ВНИМАНИЕ. Лицевая панель крайне хрупка. Соблюдайте осторожность при снятии лицевой панели во избежание ее повреждения.** 

- 1. Выполните действия, описанные в разделе [Перед началом работы](file:///C:/data/systems/insM301Z/ru/sm/before.htm#wp1438061).
- 2. Снимите дисплей в сборе (см. раздел [Снятие дисплея в сборе](#page-19-3)).
- 3. Кончиками пальцев аккуратно подденьте внутренние края лицевой панели дисплея, чтобы снять ее с блока дисплея.

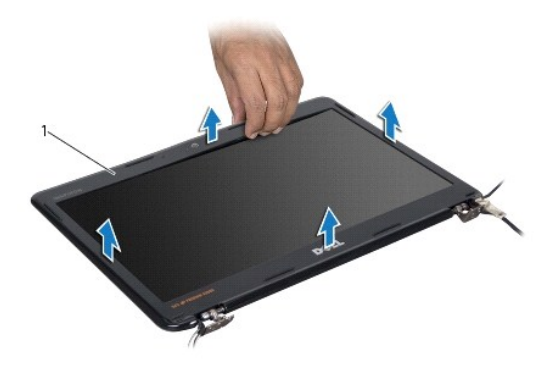

1 лицевая панель дисплея

#### <span id="page-21-4"></span>**Установка лицевой панели**

- 1. Выполните действия, описанные в разделе [Перед началом работы](file:///C:/data/systems/insM301Z/ru/sm/before.htm#wp1438061).
- 2. Совместите лицевую панель дисплея с панелью дисплея, чтобы лицевая панель дисплея встала на место со щелчком. Убедитесь, что кабель дисплея и кабель камеры проложены через шарнирную часть лицевой панели.
- 3. Установите на место дисплей в сборе (смотрите раздел [Установка дисплея в сборе](#page-20-1)).
- ВНИМАНИЕ. Перед включением компьютера вверните обратно все винты и убедитесь, что ни один винт не остался случайно внутри<br>корпуса. В противном случае можно повредить компьютер.

#### <span id="page-21-2"></span>**Панель дисплея**

## **Снятие панели дисплея**

- 1. Выполните действия, описанные в разделе [Перед началом работы](file:///C:/data/systems/insM301Z/ru/sm/before.htm#wp1438061).
- 2. Снимите дисплей в сборе (см. раздел [Снятие дисплея в сборе](#page-19-3)).
- 3. Снимите лицевую панель дисплея (см. раздел [Снятие лицевой панели дисплея](#page-21-3)).
- 4. Выверните восемь винтов, которыми панель дисплея крепится к крышке дисплея.

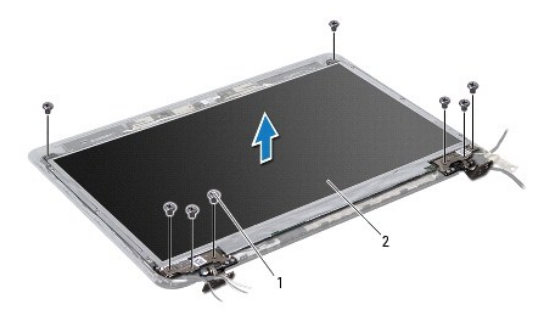

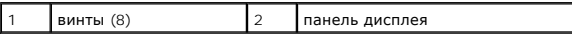

- 5. Приподнимите панель дисплея и снимите ее с крышки дисплея.
- 6. Переверните панель дисплея и положите ее на чистую поверхность.
- 7. Приподнимите ленту, которой кабель дисплея крепится к разъему платы дисплея о отсоедините кабель дисплея.

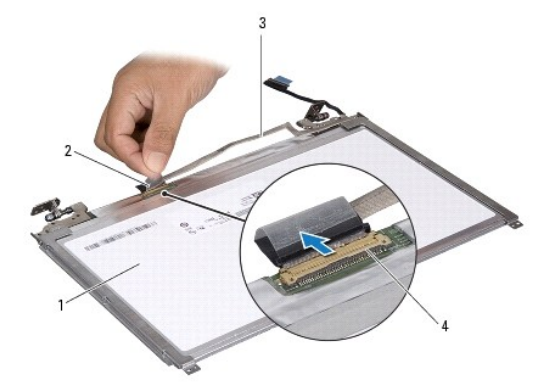

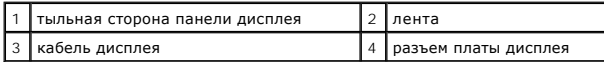

8. Выверните шесть винтов (по три с каждой стороны), которыми скобы панели дисплея крепятся к панели дисплея.

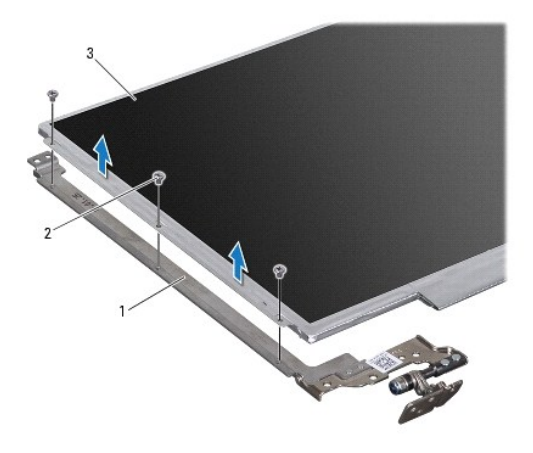

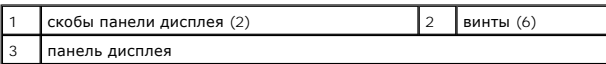

#### **Установка панели дисплея**

- 1. Выполните действия, описанные в разделе [Перед началом работы](file:///C:/data/systems/insM301Z/ru/sm/before.htm#wp1438061).
- 2. Установите шесть винтов (по три с каждой стороны), которыми скобы панели дисплея крепятся к панели дисплея.
- 3. Подсоедините кабель дисплея к разъему платы дисплея с тыльной стороны панели дисплея и зафиксируйте его с помощью клейкой ленты.
- 4. Для правильной установки панели дисплея на крышку дисплея используйте направляющие штыри.
- 5. Вверните обратно восемь винтов, которыми панель дисплея крепится к крышке дисплея.
- 6. Установите на место лицевую панель дисплея (см. раздел [Установка лицевой панели](#page-21-4)).
- 7. Установите на место дисплей в сборе (смотрите раздел [Установка дисплея в сборе](#page-20-1)).
- ВНИМАНИЕ. Перед включением компьютера вверните обратно все винты и убедитесь, что ни один винт не остался случайно внутри<br>корпуса. В противном случае можно повредить компьютер.

#### <span id="page-24-0"></span>**Вентилятор процессора Dell™ Inspiron™ M301Z/N301Z Руководство по обслуживанию**

- [Удаление вентилятора процессора](#page-24-1)
- [Установка вентилятора процессора](#page-24-2)
- ПРЕДУПРЕЖДЕНИЕ. Перед началом работы с внутренними компонентами компьютера прочитайте инструкции по технике безопасности,<br>прилагаемые к компьютеру. Дополнительные сведения по вопросам безопасности см. на веб-странице, пос
- ВНИМАНИЕ. Ремонт компьютера может выполнять только квалифицированный специалист. На повреждения, причиной которых стало<br>обслуживание без разрешения компании Dell™, гарантия не распространяется.
- ВНИМАНИЕ. Во избежание электростатического разряда следует заземлиться, используя антистатический браслет или периодически<br>прикасаясь к неокрашенной металлической поверхности (например, к какому-либо разъему на компьютере
- ВНИМАНИЕ. Во избежание повреждения системной платы выньте основной аккумулятор (см. раздел <u>Извлечение аккумулятора</u>) перед<br>началом работы с внутренними компонентами компьютера.

### <span id="page-24-1"></span>**Удаление вентилятора процессора**

- 1. Выполните действия, описанные в разделе [Перед началом работы](file:///C:/data/systems/insM301Z/ru/sm/before.htm#wp1438061).
- 2. Извлеките аккумулятор (см. раздел [Извлечение аккумулятора](file:///C:/data/systems/insM301Z/ru/sm/battery.htm#wp1185372)).
- 3. Снимите крышку модуля (см. раздел [Снятие крышки модуля](file:///C:/data/systems/insM301Z/ru/sm/cover.htm#wp1223484)).
- 4. Снимите клавиатуру (смотрите раздел [Извлечение клавиатуры](file:///C:/data/systems/insM301Z/ru/sm/keyboard.htm#wp1188497)).
- 5. Снимите упор для рук (см. раздел [Снятие упора для рук](file:///C:/data/systems/insM301Z/ru/sm/palmrest.htm#wp1051070)).
- 6. Отсоедините кабель питания вентилятора от разъема на системной плате.
- 7. Выверните два винта, которыми вентилятор крепится к основанию компьютера.
- 8. Приподнимите вентилятор процессора и извлеките его из компьютера.

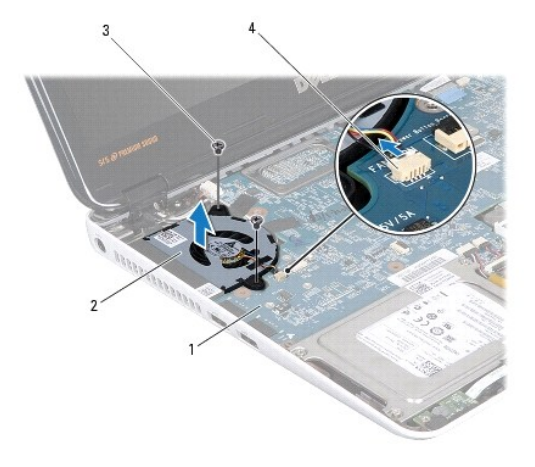

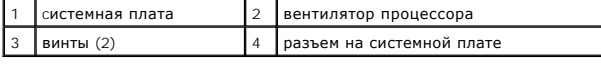

## <span id="page-24-2"></span>**Установка вентилятора процессора**

- 1. Выполните действия, описанные в разделе [Перед началом работы](file:///C:/data/systems/insM301Z/ru/sm/before.htm#wp1438061).
- 2. Установите вентилятор процессора на основание компьютера.
- 3. Вкрутите два винта, которыми вентилятор процессора крепится к системной плате.
- 4. Подсоедините кабель вентилятора к разъему системной платы.
- 5. Установите на место упор для рук (см. раздел [Установка упора для рук](file:///C:/data/systems/insM301Z/ru/sm/palmrest.htm#wp1051265)).
- 6. Установите на место клавиатуру (см. раздел [Замена клавиатуры](file:///C:/data/systems/insM301Z/ru/sm/keyboard.htm#wp1196914)).
- 7. Установите крышку модуля (см. раздел [Установка крышки модуля](file:///C:/data/systems/insM301Z/ru/sm/cover.htm#wp1229256)).
- 8. Установите аккумулятор (см. раздел [Замена аккумулятора](file:///C:/data/systems/insM301Z/ru/sm/battery.htm#wp1185330)).

# ВНИМАНИЕ. Перед включением компьютера вверните обратно все винты и убедитесь, что ни один винт не остался случайно внутри<br>корпуса. В противном случае можно повредить компьютер.

#### <span id="page-26-0"></span>**Жесткий диск в сборе**

**Dell™ Inspiron™ M301Z/N301Z Руководство по обслуживанию** 

- [Снятие жесткого диска в сборе](#page-26-1)
- [Установка жесткого диска в сборе](#page-27-0)
- ПРЕДУПРЕЖДЕНИЕ. Перед началом работы с внутренними компонентами компьютера прочитайте инструкции по технике безопасности,<br>прилагаемые к компьютеру. Дополнительные сведения по вопросам безопасности см. на веб-странице, пос
- <u>А</u> ПРЕДУПРЕЖДЕНИЕ. Если вы извлекаете из компьютера нагревшийся жесткий диск, не касайтесь металлического корпуса жесткого **диска.**
- ВНИМАНИЕ. Ремонт компьютера может выполнять только квалифицированный специалист. На ущерб, вызванный неавторизованным<br>обслуживанием, гарантия не распространяется.
- **ВНИМАНИЕ. Во избежание электростатического разряда следует заземлиться, используя антистатический браслет или периодически прикасаясь к неокрашенной металлической поверхности (например, к какому-либо разъему на компьютере).**
- **ВНИМАНИЕ. Во избежание потери данных сначала выключите компьютер (смотрите [Выключение компьютера](file:///C:/data/systems/insM301Z/ru/sm/before.htm#wp1435089)), а затем извлеките жесткий диск. Не извлекайте жесткий диск, пока компьютер включен или находится в режиме сна.**
- **ВНИМАНИЕ. Во избежание повреждения системной платы выньте основной аккумулятор (см. раздел [Извлечение аккумулятора](file:///C:/data/systems/insM301Z/ru/sm/battery.htm#wp1185372)) перед началом работы с внутренними компонентами компьютера.**
- **ВНИМАНИЕ. Жесткие диски крайне хрупкие. Соблюдайте осторожность при обращении с жестким диском.**
- **И ПРИМЕЧАНИЕ**. Корпорация Dell не гарантирует совместимости жестких дисков других компаний и не обеспечивает их поддержку.
- **И ПРИМЕЧАНИЕ**. При установке жесткого диска другого производителя необходимо установить операционную систему, драйверы и утилиты на новый жесткий диск (см. *Руководство по технологиям Dell*).

## <span id="page-26-1"></span>**Снятие жесткого диска в сборе**

- 1. Выполните действия, описанные в разделе [Перед началом работы](file:///C:/data/systems/insM301Z/ru/sm/before.htm#wp1438061).
- 2. Извлеките аккумулятор (см. [Извлечение аккумулятора](file:///C:/data/systems/insM301Z/ru/sm/battery.htm#wp1185372)).
- 3. Снимите крышку модуля (см. раздел [Снятие крышки модуля](file:///C:/data/systems/insM301Z/ru/sm/cover.htm#wp1223484)).
- 4. Снимите клавиатуру (смотрите раздел [Извлечение клавиатуры](file:///C:/data/systems/insM301Z/ru/sm/keyboard.htm#wp1188497)).
- 5. Снимите упор для рук (см. раздел [Снятие упора для рук](file:///C:/data/systems/insM301Z/ru/sm/palmrest.htm#wp1051070)).
- 6. Открутите четыре винта, с помощью которых блок жесткого диска крепится к корпусу компьютера.
- 7. Поднимите защелку разъема и потяните за язычок, чтобы отсоединить кабель жесткого диска от разъема на системной плате.
- ВНИМАНИЕ. Снятый с компьютера жесткий диск следует хранить в защитной антистатической упаковке (см. раздел «Защита от<br>электростатического разряда» в инструкциях по технике безопасности, прилагаемых к компьютеру).
- 8. Приподнимите жесткий диск в сборе и снимите его с основания компьютера.

<span id="page-27-1"></span>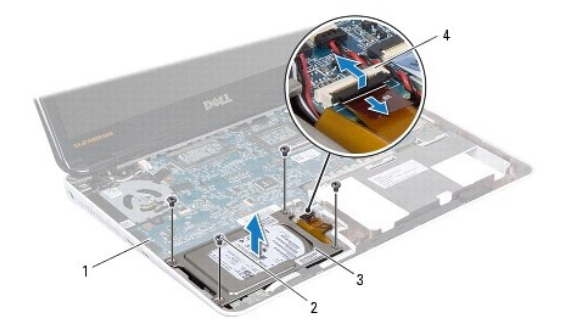

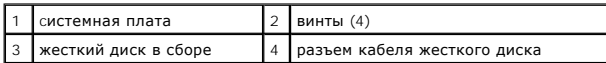

9. Выверните четыре винта, которыми кронштейн жесткого диска крепится к жесткому диску.

- 10. Приподнимите и снимите кронштейн с жесткого диска.
- 11. Потяните за соединительную планку, чтобы отсоединить ее от жесткого диска.

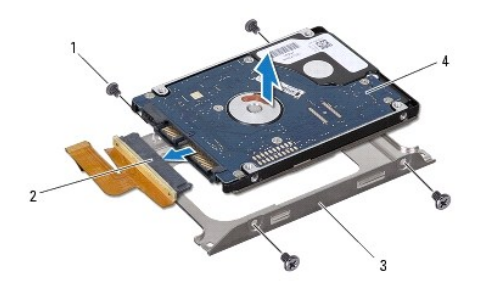

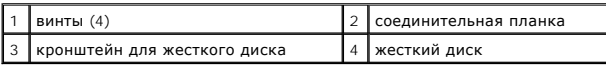

## <span id="page-27-0"></span>**Установка жесткого диска в сборе**

- 1. Выполните действия, описанные в разделе [Перед началом работы](file:///C:/data/systems/insM301Z/ru/sm/before.htm#wp1438061).
- 2. Извлеките новый жесткий диск из упаковки. Сохраняйте оригинальную упаковку для хранения или транспортировки жесткого диска.
- 3. Подсоедините к жесткому диску соединительную планку.
- 4. Установите жесткий диск в кронштейн для жесткого диска.
- 5. Вверните четыре винта, которыми кронштейн жесткого диска крепится к жесткому диску.
- 6. Установите жесткий диск в сборе на место в основание компьютера.
- 7. Вставьте кабель жесткого диска в разъем на системной плате и нажмите на защелку, чтобы зафиксировать кабель жесткого диска.
- 8. Вверните обратно четыре винта, которыми блок жесткого диска крепится к основанию компьютера.
- 9. Установите на место упор для рук (см. раздел [Установка упора для рук](file:///C:/data/systems/insM301Z/ru/sm/palmrest.htm#wp1051265)).
- 10. Установите на место клавиатуру (см. раздел [Замена клавиатуры](file:///C:/data/systems/insM301Z/ru/sm/keyboard.htm#wp1196914)).
- 11. Установите крышку модуля (см. раздел [Установка крышки модуля](file:///C:/data/systems/insM301Z/ru/sm/cover.htm#wp1229256)).
- 12. Установите аккумулятор обратно (см. [Замена аккумулятора](file:///C:/data/systems/insM301Z/ru/sm/battery.htm#wp1185330)).
- ВНИМАНИЕ. Перед включением компьютера вверните обратно все винты и убедитесь, что ни один винт не остался случайно внутри<br>корпуса. В противном случае можно повредить компьютер.
- 13. При необходимости установите операционную систему для компьютера. См. раздел «Восстановление операционной системы» в *Руководстве по установке*.
- 14. Установите необходимые драйверы и утилиты для компьютера. Дополнительные сведения см. в *Руководстве по технологиям Dell*.

#### <span id="page-29-0"></span>**Средняя крышка**

**Dell™ Inspiron™ M301Z/N301Z Руководство по обслуживанию** 

- [Снятие средней крышки](#page-29-1)
- [Установка средней крышки](#page-30-1)
- ПРЕДУПРЕЖДЕНИЕ. Перед началом работы с внутренними компонентами компьютера прочитайте инструкции по технике безопасности,<br>прилагаемые к компьютеру. Дополнительные сведения по вопросам безопасности см. на веб-странице, пос
- ВНИМАНИЕ. Во избежание электростатического разряда следует заземлиться, используя антистатический браслет или периодически<br>прикасаясь к неокрашенной металлической поверхности (например, к какому-либо разъему на компьютере
- ВНИМАНИЕ. Ремонт компьютера может выполнять только квалифицированный специалист. На повреждения, причиной которых стало<br>обслуживание без разрешения компании Dell™, гарантия не распространяется.
- ВНИМАНИЕ. Во избежание повреждения системной платы выньте основной аккумулятор (см. раздел <u>Извлечение аккумулятора</u>) перед<br>началом работы с внутренними компонентами компьютера.

## <span id="page-29-1"></span>**Снятие средней крышки**

- 1. Выполните действия, описанные в разделе [Перед началом работы](file:///C:/data/systems/insM301Z/ru/sm/before.htm#wp1438061).
- 2. Извлеките аккумулятор (см. [Извлечение аккумулятора](file:///C:/data/systems/insM301Z/ru/sm/battery.htm#wp1185372))
- 3. Снимите крышку модуля (см. раздел [Снятие крышки модуля](file:///C:/data/systems/insM301Z/ru/sm/cover.htm#wp1223484)).
- 4. Выверните три винта, которыми средняя крышка крепится к основанию компьютера.

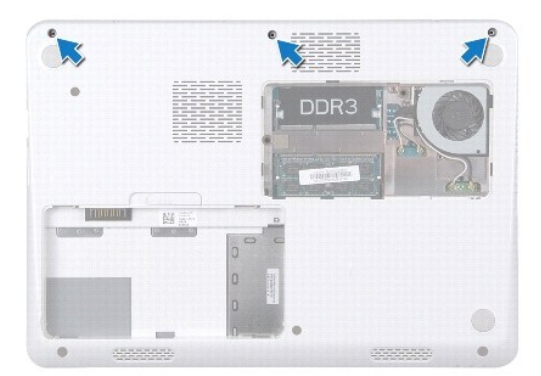

- 5. Переверните компьютер и откройте крышку дисплея до упора.
- 6. Снимите клавиатуру (смотрите раздел [Извлечение клавиатуры](file:///C:/data/systems/insM301Z/ru/sm/keyboard.htm#wp1188497)).
- 7. Снимите упор для рук (см. раздел [Снятие упора для рук](file:///C:/data/systems/insM301Z/ru/sm/palmrest.htm#wp1051070))
- 8. Снимите дисплей в сборе (см. раздел [Снятие дисплея в сборе](file:///C:/data/systems/insM301Z/ru/sm/display.htm#wp1214210)).
- 9. Освободите четыре фиксатора, которыми средняя крышка крепится к корпусу компьютера.
- 10. Приподнимите среднюю крышку и снимите ее с основания компьютера.

<span id="page-30-0"></span>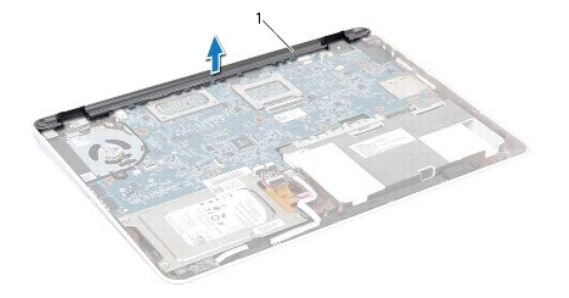

1 средняя крышка

## <span id="page-30-1"></span>**Установка средней крышки**

- 1. Выполните действия, описанные в разделе [Перед началом работы](file:///C:/data/systems/insM301Z/ru/sm/before.htm#wp1438061).
- 2. Выровняйте четыре выступа на средней крышке с гнездами на корпусе компьютера и установите ее на место до щелчка.
- 3. Установите на место дисплей в сборе (смотрите раздел [Установка дисплея в сборе](file:///C:/data/systems/insM301Z/ru/sm/display.htm#wp1203403)).
- 4. Установите на место упор для рук (см. раздел [Установка упора для рук](file:///C:/data/systems/insM301Z/ru/sm/palmrest.htm#wp1051265)).
- 5. Установите на место клавиатуру (см. раздел [Замена клавиатуры](file:///C:/data/systems/insM301Z/ru/sm/keyboard.htm#wp1196914)).
- 6. Переверните компьютер.
- 7. Вверните три винта, которыми средняя крышка крепится к основанию компьютера.
- 8. Установите крышку модуля (см. раздел [Установка крышки модуля](file:///C:/data/systems/insM301Z/ru/sm/cover.htm#wp1229256)).
- 9. Установите аккумулятор (см. раздел [Замена аккумулятора](file:///C:/data/systems/insM301Z/ru/sm/battery.htm#wp1185330)).
- ВНИМАНИЕ. Перед включением компьютера вверните обратно все винты и убедитесь, что ни один винт не остался случайно внутри<br>корпуса. В противном случае можно повредить компьютер.

### <span id="page-31-0"></span>**Клавиатура**

**Dell™ Inspiron™ M301Z/N301Z Руководство по обслуживанию** 

- [Извлечение клавиатуры](#page-31-1)
- [Замена клавиатуры](#page-32-1)
- ПРЕДУПРЕЖДЕНИЕ. Перед началом работы с внутренними компонентами компьютера прочитайте инструкции по технике безопасности,<br>прилагаемые к компьютеру. Дополнительные сведения по вопросам безопасности см. на веб-странице, пос
- ВНИМАНИЕ. Ремонт компьютера может выполнять только квалифицированный специалист. На повреждения, причиной которых стало<br>обслуживание без разрешения компании Dell™, гарантия не распространяется.
- ВНИМАНИЕ. Во избежание электростатического разряда следует заземлиться, используя антистатический браслет или периодически<br>прикасаясь к неокрашенной металлической поверхности (например, к какому-либо разъему на компьютере
- ВНИМАНИЕ. Во избежание повреждения системной платы выньте основной аккумулятор (см. раздел <u>Извлечение аккумулятора</u>) перед<br>началом работы с внутренними компонентами компьютера.

### <span id="page-31-1"></span>**Извлечение клавиатуры**

- 1. Выполните действия, описанные в разделе [Перед началом работы](file:///C:/data/systems/insM301Z/ru/sm/before.htm#wp1438061).
- 2. Извлеките аккумулятор (см. [Извлечение аккумулятора](file:///C:/data/systems/insM301Z/ru/sm/battery.htm#wp1185372))
- 3. Снимите крышку модуля (см. раздел [Снятие крышки модуля](file:///C:/data/systems/insM301Z/ru/sm/cover.htm#wp1223484)).
- 4. Выверните три винта, которыми клавиатура крепится к основанию компьютера.

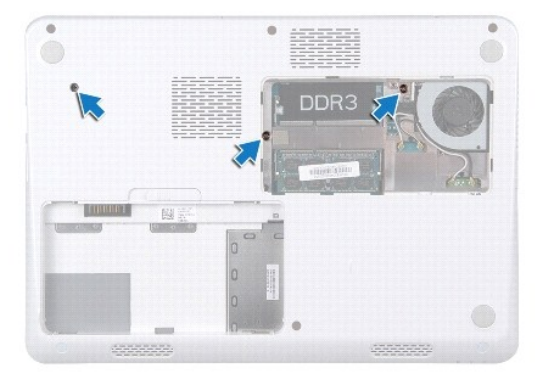

- 5. Переверните компьютер и откройте крышку дисплея до упора.
- **ВНИМАНИЕ. Колпачки для клавиш на клавиатуре хрупкие, легко смещаются, и их установка требует времени. Будьте осторожны во время разборки и манипулирования с клавиатурой.**
- **ВНИМАНИЕ. Будьте крайне осторожны во время разборки и манипулирования с клавиатурой. В противном случае можно поцарапать панель дисплея.**
- 6. Вставьте пластиковую палочку между клавиатурой и упором для рук, приподнимите клавиатуру и освободите ее от зажимов на упоре для рук.

<span id="page-32-0"></span>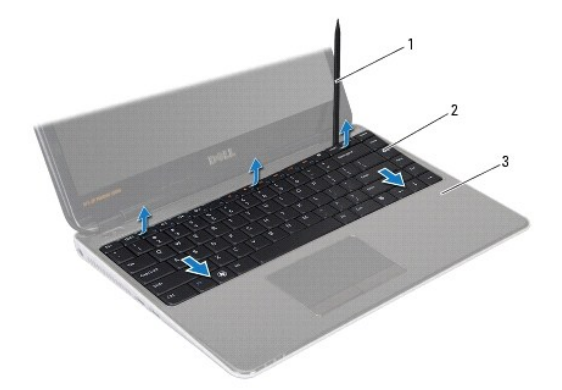

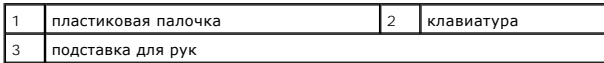

7. Осторожно поднимите клавиатуру и выдвиньте выступы клавиатуры из слотов на упоре для рук.

- 8. Переверните клавиатуру и положите ее на упор для рук.
- 9. Поднимите защелку разъема и отсоедините кабель клавиатуры от разъема на системной плате.
- 10. Приподнимите клавиатуру и снимите ее с упора для рук.

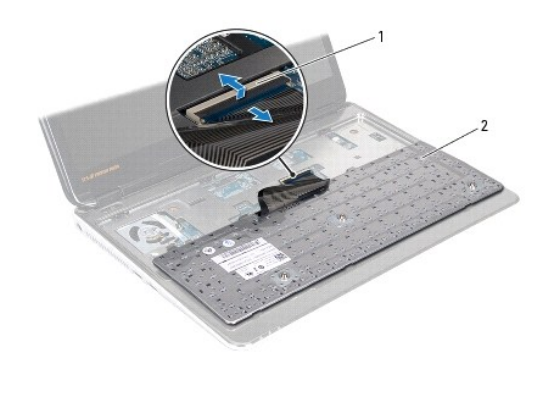

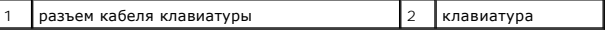

## <span id="page-32-1"></span>**Замена клавиатуры**

- 1. Выполните действия, описанные в разделе [Перед началом работы](file:///C:/data/systems/insM301Z/ru/sm/before.htm#wp1438061).
- 2. Вставьте кабель клавиатуры в разъем на системной плате и нажмите на защелку разъема, чтобы зафиксировать кабель клавиатуры.
- 3. Совместите выступы в нижней части клавиатуры с пазами на упоре для рук и опустите клавиатуру, чтобы она встала на место.
- 4. Аккуратно нажмите около краев, чтобы надежно зафиксировать клавиатуру под фиксаторами упора для рук.
- 5. Переверните компьютер и вверните обратно три винта, которыми клавиатура крепится к основанию компьютера.
- 6. Установите крышку модуля (см. раздел [Установка крышки модуля](file:///C:/data/systems/insM301Z/ru/sm/cover.htm#wp1229256)).
- 7. Установите аккумулятор обратно (см. [Замена аккумулятора](file:///C:/data/systems/insM301Z/ru/sm/battery.htm#wp1185330)).

ВНИМАНИЕ. Перед включением компьютера вверните обратно все винты и убедитесь, что ни один винт не остался случайно внутри<br>корпуса. В противном случае можно повредить компьютер.

#### <span id="page-34-0"></span>**Плата с индикаторами состояния**

**Dell™ Inspiron™ M301Z/N301Z Руководство по обслуживанию** 

- [Извлечение платы с индикаторами состояния](#page-34-1)
- [Установка платы с индикаторами состояния](#page-34-2)
- ПРЕДУПРЕЖДЕНИЕ. Перед началом работы с внутренними компонентами компьютера прочитайте инструкции по технике безопасности,<br>прилагаемые к компьютеру. Дополнительные сведения по вопросам безопасности см. на веб-странице, пос
- ВНИМАНИЕ. Ремонт компьютера может выполнять только квалифицированный специалист. На повреждения, причиной которых стало<br>обслуживание без разрешения компании Dell™, гарантия не распространяется.
- ВНИМАНИЕ. Во избежание электростатического разряда следует заземлиться, используя антистатический браслет или периодически<br>прикасаясь к неокрашенной металлической поверхности (например, к какому-либо разъему на компьютере
- ВНИМАНИЕ. Во избежание повреждения системной платы выньте основной аккумулятор (см. раздел <u>Извлечение аккумулятора</u>) перед<br>началом работы с внутренними компонентами компьютера.

#### <span id="page-34-1"></span>**Извлечение платы с индикаторами состояния**

- 1. Выполните действия, описанные в разделе [Перед началом работы](file:///C:/data/systems/insM301Z/ru/sm/before.htm#wp1438061).
- 2. Извлеките аккумулятор (см. [Извлечение аккумулятора](file:///C:/data/systems/insM301Z/ru/sm/battery.htm#wp1185372))
- 3. Снимите крышку модуля (см. раздел [Снятие крышки модуля](file:///C:/data/systems/insM301Z/ru/sm/cover.htm#wp1223484)).
- 4. Снимите клавиатуру (смотрите раздел [Извлечение клавиатуры](file:///C:/data/systems/insM301Z/ru/sm/keyboard.htm#wp1188497)).
- 5. Снимите упор для рук (см. раздел [Снятие упора для рук](file:///C:/data/systems/insM301Z/ru/sm/palmrest.htm#wp1051070)).
- 6. Разожмите защелку разъема, затем потяните за язычок, чтобы отсоединить кабель платы с индикаторами состояния от разъема на системной плате.
- 7. Отделите кабель платы с индикаторами состояния, который приклеен к динамику.
- 8. Выверните винт, которым плата с индикаторами состояния крепится к основанию компьютера.
- 9. Поднимите плату с индикаторами состояния вместе с черным губчатым материалом и снимите с основания компьютера.

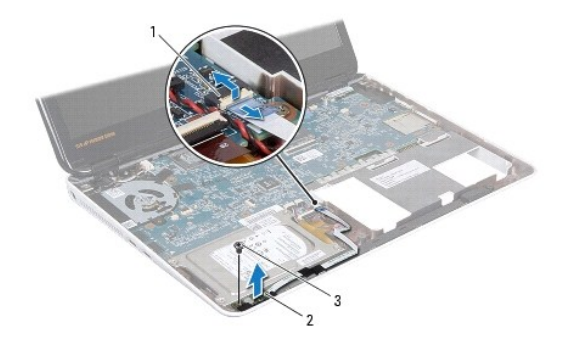

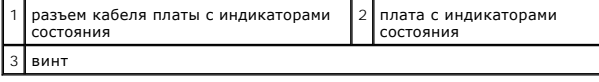

## <span id="page-34-2"></span>**Установка платы с индикаторами состояния**

- 1. Выполните действия, описанные в разделе [Перед началом работы](file:///C:/data/systems/insM301Z/ru/sm/before.htm#wp1438061).
- 2. Совместите резьбовое отверстие на плате с индикаторами состояния с резьбовым отверстием на корпусе компьютера.
- 3. Вверните обратно винт, которым плата с индикаторами состояния крепится к основанию компьютера.
- 4. Вставьте кабель платы с индикаторами состояния в разъем на системной плате и нажмите на защелку разъема, чтобы зафиксировать кабель.
- 5. Нажмите на клейкую сторону кабеля платы с индикаторами состояния над динамиком.
- 6. Установите на место упор для рук (см. раздел [Установка упора для рук](file:///C:/data/systems/insM301Z/ru/sm/palmrest.htm#wp1051265)).
- 7. Установите на место клавиатуру (см. раздел [Замена клавиатуры](file:///C:/data/systems/insM301Z/ru/sm/keyboard.htm#wp1196914)).
- 8. Установите крышку модуля (см. раздел [Установка крышки модуля](file:///C:/data/systems/insM301Z/ru/sm/cover.htm#wp1229256)).
- 9. Установите аккумулятор обратно (см. [Замена аккумулятора](file:///C:/data/systems/insM301Z/ru/sm/battery.htm#wp1185330)).

# ВНИМАНИЕ. Перед включением компьютера вверните обратно все винты и убедитесь, что ни один винт не остался случайно внутри<br>корпуса. В противном случае можно повредить компьютер.

#### <span id="page-36-0"></span>**Модули памяти**

**Dell™ Inspiron™ M301Z/N301Z Руководство по обслуживанию** 

- [Извлечение модуля](#page-36-1) (или модулей) памяти
- [Установка модуля памяти](#page-37-1)
- ПРЕДУПРЕЖДЕНИЕ. Перед началом работы с внутренними компонентами компьютера прочитайте инструкции по технике безопасности,<br>прилагаемые к компьютеру. Дополнительные сведения по вопросам безопасности см. на веб-странице, пос
- ВНИМАНИЕ. Ремонт компьютера может выполнять только квалифицированный специалист. На повреждения, причиной которых стало<br>обслуживание без разрешения компании Dell™, гарантия не распространяется.
- ВНИМАНИЕ. Во избежание электростатического разряда следует заземлиться, используя антистатический браслет или периодически<br>прикасаясь к неокрашенной металлической поверхности (например, к какому-либо разъему на компьютере
- ВНИМАНИЕ. Во избежание повреждения системной платы выньте основной аккумулятор (см. раздел <u>Извлечение аккумулятора</u>) перед<br>началом работы с внутренними компонентами компьютера.

Объем оперативной памяти компьютера можно увеличить, установив на системную плату модули памяти. Сведения о модулях памяти, поддерживаемых<br>компьютером, см. в разделе «Характеристики» *Руководства по установке*, поставляем

**И ПРИМЕЧАНИЕ**. На модули памяти, приобретенные у компании Dell™, распространяется гарантия на компьютер.

В компьютере имеются два гнезда SODIMM, к которым пользователь может получить доступ через нижнюю панель компьютера.

## <span id="page-36-1"></span>**Извлечение модуля (или модулей) памяти**

- 1. Выполните действия, описанные в разделе [Перед началом работы](file:///C:/data/systems/insM301Z/ru/sm/before.htm#wp1438061).
- 2. Извлеките аккумулятор (см. [Извлечение аккумулятора](file:///C:/data/systems/insM301Z/ru/sm/battery.htm#wp1185372)).
- 3. Снимите крышку модуля (см. раздел [Снятие крышки модуля](file:///C:/data/systems/insM301Z/ru/sm/cover.htm#wp1223484)).
- **ВНИМАНИЕ. Во избежание повреждения разъема модуля памяти не следует использовать инструменты для разжатия фиксаторов модулей.**
- 4. Подушечками пальцев осторожно раскрывайте фиксаторы с каждой стороны разъема модуля памяти до тех пор, пока модуль памяти не освободится.
- 5. Извлеките модуль памяти из соответствующего разъема.

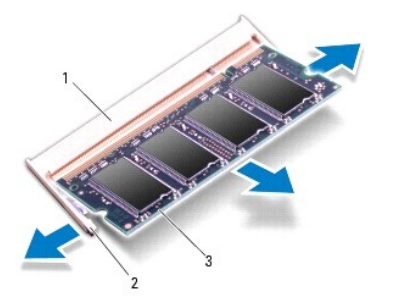

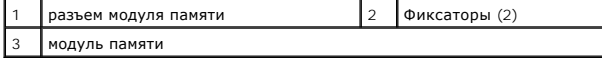

## <span id="page-37-1"></span><span id="page-37-0"></span>**Установка модуля памяти**

- **ВНИМАНИЕ. Если модули памяти необходимо установить в два разъема, сначала установите модуль в нижний разъем, а затем - в верхний разъем.**
- 1. Выполните действия, описанные в разделе [Перед началом работы](file:///C:/data/systems/insM301Z/ru/sm/before.htm#wp1438061).
- 2. Совместите выемку в модуле памяти с выступом в разъеме модуля памяти.
- 3. Вставьте модуль памяти в разъем для модулей памяти до упора под углом 45° и надавите на него (при установке раздастся щелчок). Если вы не<br>услышите щелчка, выньте модуль памяти и установите его еще раз.

**ПРИМЕЧАНИЕ.** Если модуль памяти установлен неправильно, компьютер не загрузится.

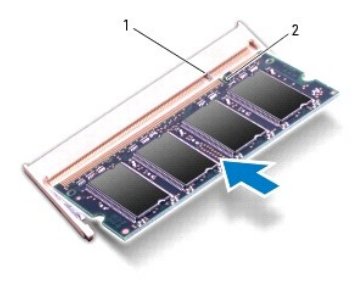

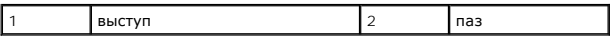

4. Установите крышку модуля (см. раздел [Установка крышки модуля](file:///C:/data/systems/insM301Z/ru/sm/cover.htm#wp1229256)).

5. Установите аккумулятор обратно (см. [Замена аккумулятора](file:///C:/data/systems/insM301Z/ru/sm/battery.htm#wp1185330)). Подключите адаптер переменного тока к компьютеру и электрической розетке.

6. Включите компьютер.

При загрузке компьютера система распознает модуль (или модули) памяти и автоматически обновляет информацию о конфигурации системы.

Как проверить объем памяти, установленный на компьютере:

*Windows Vista*®:

Нажмите кнопку **Пуск <sup>©</sup> → Справка и поддержка**→ Dell System Information (Информация о системе Dell).

*Windows*® *7*:

Нажмите кнопку **Пуск** ® **Панель управления**® **Система и безопасность**® **Система**.

## <span id="page-38-0"></span>**Беспроводная(ые) сетевая(ые) мини-плата(ы)**

**Dell™ Inspiron™ M301Z/N301Z Руководство по обслуживанию** 

- [Извлечение мини](#page-38-1)-плат(ы)
- [Установка мини](#page-39-1)-плат(ы)
- ПРЕДУПРЕЖДЕНИЕ. Перед началом работы с внутренними компонентами компьютера прочитайте инструкции по технике безопасности,<br>прилагаемые к компьютеру. Дополнительные сведения по вопросам безопасности см. на веб-странице, пос
- ВНИМАНИЕ. Ремонт компьютера может выполнять только квалифицированный специалист. На повреждения, причиной которых стало<br>обслуживание без разрешения компании Dell™, гарантия не распространяется.
- ВНИМАНИЕ. Во избежание электростатического разряда следует заземлиться, используя антистатический браслет или периодически<br>прикасаясь к неокрашенной металлической поверхности (например, к какому-либо разъему на компьютере
- ВНИМАНИЕ. Во избежание повреждения системной платы выньте основной аккумулятор (см. раздел <u>Извлечение аккумулятора</u>) перед<br>началом работы с внутренними компонентами компьютера.
- ВНИМАНИЕ. Извлеченную из компьютера мини-плату следует хранить в защитной антистатической упаковке (см. раздел «Защита от<br>электростатического разряда» в инструкциях по технике безопасности, прилагаемых к компьютеру).

**ПРИМЕЧАНИЕ.** Компания Dell не гарантирует совместимости мини-плат других фирм и не обеспечивает их поддержку.

Мини-плата беспроводной сети, заказанная вместе с компьютером, уже установлена в компьютере.

Компьютер имеет один слот для мини-плат нормальной длины и один слот для мини-плат половинной длины:

- l Один слот для мини-плат нормальной длины поддержка модуля мобильной широкополосной сети, или беспроводной глобальной сети (WWAN), или ТВ-тюнера
- г Один слот для мини-плат половинной длины поддержка беспроводной локальной сети (WLAN) или стандарт всемирного взаимодействия сетей<br>для беспроводного доступа в микроволновом диапазоне (WiMax)

**ПРИМЕЧАНИЕ**. В зависимости от конфигурации купленного компьютера мини-платы могут уже быть установлены в соответствующие разъемы или могут отсутствовать.

## <span id="page-38-1"></span>**Извлечение мини-плат(ы)**

- 1. Выполните действия, описанные в разделе [Перед началом работы](file:///C:/data/systems/insM301Z/ru/sm/before.htm#wp1438061).
- 2. Извлеките аккумулятор (см. [Извлечение аккумулятора](file:///C:/data/systems/insM301Z/ru/sm/battery.htm#wp1185372)).
- 3. Выполните инструкции с [шаг](file:///C:/data/systems/insM301Z/ru/sm/sysboard.htm#wp1055436) 3 по [шаг](file:///C:/data/systems/insM301Z/ru/sm/sysboard.htm#wp1059320) 18 в [Извлечение системной платы](file:///C:/data/systems/insM301Z/ru/sm/sysboard.htm#wp1037428).
- 4. Извлеките четыре винта (по два для каждой мини-платы), которыми мини-плата нормальной длины и мини-плата половинной длины фиксируются к разъему системной платы.

**ПРИМЕЧАНИЕ.** Компьютер может поддерживать одновременно только одну мини-плату WWAN или одну плату ТВ-тюнера в слоте для мини-плат нормальной длины.

5. Приподнимите мини-плату(ы) и извлеките из разъема на системной плате.

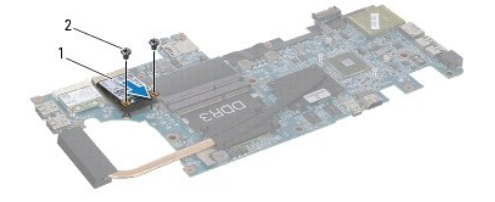

1 мини-плата нормальной длины 2 винты (2)

<span id="page-39-0"></span>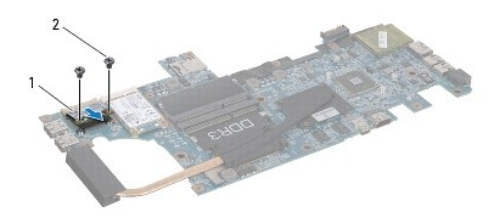

 $\boxed{1}$  мини-плата половинной длины  $\boxed{2}$  винты (2)

### <span id="page-39-1"></span>**Установка мини-плат(ы)**

- 1. Выполните действия, описанные в разделе [Перед началом работы](file:///C:/data/systems/insM301Z/ru/sm/before.htm#wp1438061).
- 2. Выньте мини-плату из упаковки.
- **ВНИМАНИЕ. Приложив небольшое усилие, осторожно установите плату на место. Если вы будете нажимать слишком сильно, вы можете повредить разъем.**
- ВНИМАНИЕ. Разъемы сконструированы так, чтобы обеспечить правильность подсоединения. Если при установке чувствуется<br>сопротивление, проверьте разъемы на плате и на системной плате, и измените направление установки платы.
- **ВНИМАНИЕ. Во избежание повреждения платы Mini-Card никогда не размещайте кабели под платой.**
- 3. Вставьте разъем мини-плат(ы) под углом в 45 градусов в соответствующий разъем на системной плате. Например, разъем для платы беспроводной сети помечен как **WLAN**, и так далее.
- 4. Надавите на другой конец мини-плат(ы), чтобы установить ее в слот на системной плате и вверните два винта (по два для каждой мини-платы), которые фиксируют мини-плату(ы) на системной плате.
- 5. Переверните системную плату.
- 6. Выполните инструкции с [шаг](file:///C:/data/systems/insM301Z/ru/sm/sysboard.htm#wp1058772) 5 по [шаг](file:///C:/data/systems/insM301Z/ru/sm/sysboard.htm#wp1051700) 18 в [Установка системной платы](file:///C:/data/systems/insM301Z/ru/sm/sysboard.htm#wp1050884).
- 7. Подсоедините к устанавливаемой мини-плате соответствующие антенные кабели. В приведенной ниже таблице описывается схема цветов антенных кабелей для каждой мини-платы, поддерживаемой компьютером.

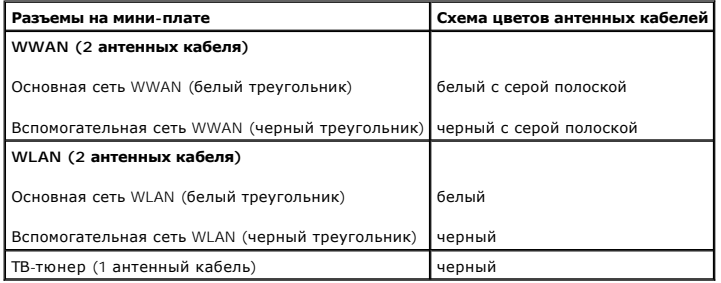

- 8. Поместите неиспользуемые антенные кабели в защитный майларовый чехол.
- 9. Установите крышку модуля (см. раздел [Установка крышки модуля](file:///C:/data/systems/insM301Z/ru/sm/cover.htm#wp1229256)).
- 10. Установите аккумулятор обратно (см. [Замена аккумулятора](file:///C:/data/systems/insM301Z/ru/sm/battery.htm#wp1185330)).
- 11. Установите необходимые драйверы и утилиты для компьютера. Дополнительные сведения см. в *Руководстве по технологиям Dell*.

**ПРИМЕЧАНИЕ**. При установке мини-платы беспроводной сети другого производителя необходимо установить соответствующие драйверы и<br>утилиты. Общие сведения о драйверах см. в *Руководстве по технологиям Dell.* 

# <span id="page-41-0"></span>**Упор для рук**

**Dell™ Inspiron™ M301Z/N301Z Руководство по обслуживанию** 

- [Снятие упора для рук](#page-41-1)
- [Установка упора для рук](#page-43-1)
- ПРЕДУПРЕЖДЕНИЕ. Перед началом работы с внутренними компонентами компьютера прочитайте инструкции по технике безопасности,<br>прилагаемые к компьютеру. Дополнительные сведения по вопросам безопасности см. на веб-странице, пос
- ВНИМАНИЕ. Во избежание электростатического разряда следует заземлиться, используя антистатический браслет или периодически<br>прикасаясь к неокрашенной металлической поверхности (например, к какому-либо разъему на компьютере
- ВНИМАНИЕ. Ремонт компьютера может выполнять только квалифицированный специалист. На повреждения, причиной которых стало<br>обслуживание без разрешения компании Dell™, гарантия не распространяется.

ВНИМАНИЕ. Во избежание повреждения системной платы выньте основной аккумулятор (см. раздел <u>Извлечение аккумулятора</u>) перед<br>началом работы с внутренними компонентами компьютера.

## <span id="page-41-1"></span>**Снятие упора для рук**

- 1. Выполните действия, описанные в разделе [Перед началом работы](file:///C:/data/systems/insM301Z/ru/sm/before.htm#wp1438061).
- 2. Извлеките аккумулятор (см. [Извлечение аккумулятора](file:///C:/data/systems/insM301Z/ru/sm/battery.htm#wp1185372)).
- 3. Снимите крышку модуля (см. раздел [Снятие крышки модуля](file:///C:/data/systems/insM301Z/ru/sm/cover.htm#wp1223484)).
- 4. Снимите клавиатуру (смотрите раздел [Извлечение клавиатуры](file:///C:/data/systems/insM301Z/ru/sm/keyboard.htm#wp1188497)).
- 5. Переверните компьютер.
- 6. С помощью пластмассовой палочки извлеките две резиновые колпачки, которые закрывают винты упора для рук на основании компьютера.

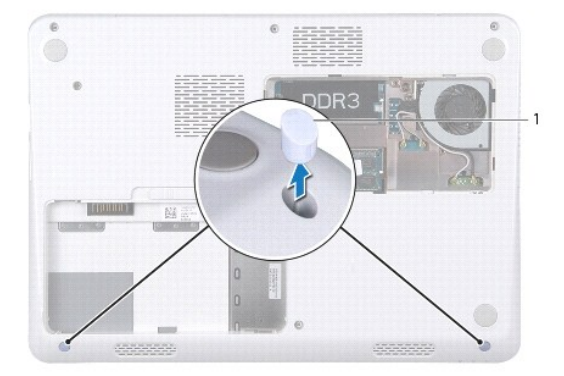

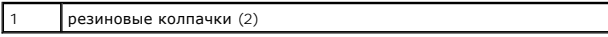

7. Выверните три винта, которыми упор для рук крепится к основанию компьютера.

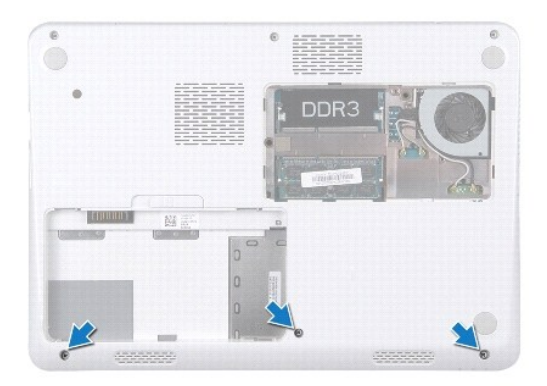

- 8. Переверните компьютер и откройте крышку дисплея до упора.
- 9. Выверните пять винтов, которыми упор для рук крепится к системной плате.
- 10. Поднимите фиксатор разъема и потяните за язычок, чтобы извлечь кабель сенсорной панели и кабель платы кнопки питания из соответствующих разъемов на системной плате.

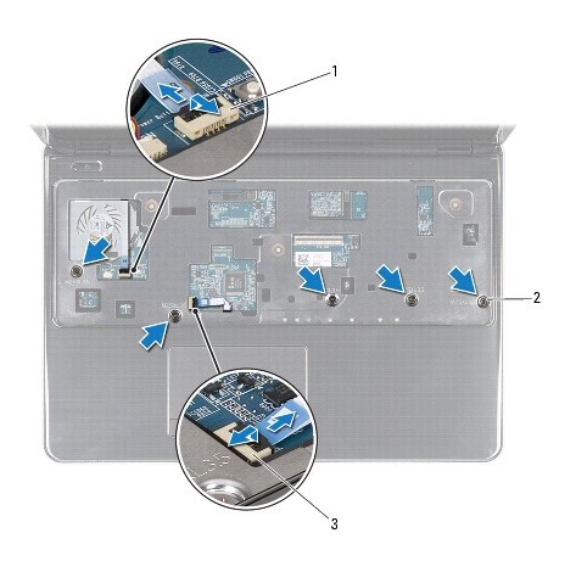

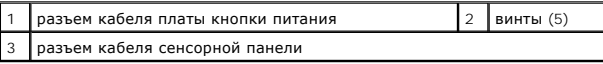

**ВНИМАНИЕ. Осторожно отсоедините упор для рук от корпуса компьютера, стараясь не повредить его.** 

11. Вставьте пластиковую палочку между корпусом компьютера и упором для рук, затем приподнимите упор для рук и извлеките его из компьютера.

<span id="page-43-0"></span>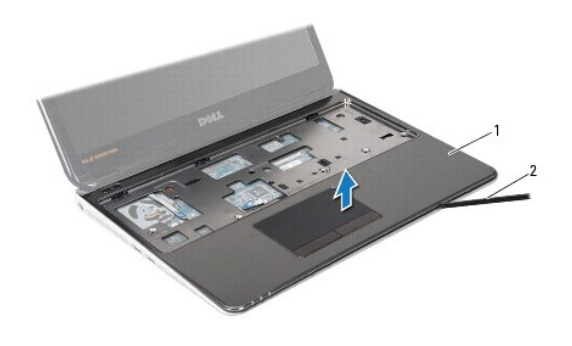

подставка для рук  $\vert$  2 | пластиковая палочка

## <span id="page-43-1"></span>**Установка упора для рук**

- 1. Выполните действия, описанные в разделе [Перед началом работы](file:///C:/data/systems/insM301Z/ru/sm/before.htm#wp1438061).
- 2. Совместите подставку для рук с корпусом компьютера и аккуратно установите ее.
- 3. Подключите кабель сенсорной панели и кабель кнопки питания к системной плате и нажмите на защелку разъема, чтобы зафиксировать кабели.
- 4. Вверните обратно пять винтов, которыми упор для рук крепится к системной плате.
- 5. Установите на место клавиатуру (см. раздел [Замена клавиатуры](file:///C:/data/systems/insM301Z/ru/sm/keyboard.htm#wp1196914)).
- 6. Переверните компьютер и вверните три винта, которыми упор для рук крепится к основанию компьютера.
- 7. Установите два резиновых колпачка, закрывающие винты упора для рук на основании компьютера.
- 8. Установите крышку модуля (см. раздел [Установка крышки модуля](file:///C:/data/systems/insM301Z/ru/sm/cover.htm#wp1229256)).
- 9. Установите аккумулятор обратно (см. [Замена аккумулятора](file:///C:/data/systems/insM301Z/ru/sm/battery.htm#wp1185330)).

ВНИМАНИЕ. Перед включением компьютера вверните обратно все винты и убедитесь, что ни один винт не остался случайно внутри<br>корпуса. В противном случае можно повредить компьютер.

**Dell™ Inspiron™ M301Z/N301Z Руководство по обслуживанию** 

<span id="page-44-0"></span>**Плата кнопки питания** 

- [Извлечение платы кнопки питания](#page-44-1)
- [Установка платы кнопки питания](#page-44-2)
- ПРЕДУПРЕЖДЕНИЕ. Перед началом работы с внутренними компонентами компьютера прочитайте инструкции по технике безопасности,<br>прилагаемые к компьютеру. Дополнительные сведения по вопросам безопасности см. на веб-странице, пос
- ВНИМАНИЕ. Ремонт компьютера может выполнять только квалифицированный специалист. На повреждения, причиной которых стало<br>обслуживание без разрешения компании Dell™, гарантия не распространяется.
- ВНИМАНИЕ. Во избежание электростатического разряда следует заземлиться, используя антистатический браслет или периодически<br>прикасаясь к неокрашенной металлической поверхности.
- ВНИМАНИЕ. Во избежание повреждения системной платы выньте основной аккумулятор (см. раздел <u>Извлечение аккумулятора</u>) перед<br>началом работы с внутренними компонентами компьютера.

#### <span id="page-44-1"></span>**Извлечение платы кнопки питания**

- 1. Выполните действия, описанные в разделе [Перед началом работы](file:///C:/data/systems/insM301Z/ru/sm/before.htm#wp1438061).
- 2. Извлеките аккумулятор (см. [Извлечение аккумулятора](file:///C:/data/systems/insM301Z/ru/sm/battery.htm#wp1185372)).
- 3. Снимите крышку модуля (см. раздел [Снятие крышки модуля](file:///C:/data/systems/insM301Z/ru/sm/cover.htm#wp1223484)).
- 4. Снимите клавиатуру (смотрите раздел [Извлечение клавиатуры](file:///C:/data/systems/insM301Z/ru/sm/keyboard.htm#wp1188497)).
- 5. Снимите упор для рук (см. раздел [Снятие упора для рук](file:///C:/data/systems/insM301Z/ru/sm/palmrest.htm#wp1051070)).
- 6. Переверните упор для рук.
- 7. Выверните два винта, которыми плата кнопки питания крепится к упору для рук.
- **ВНИМАНИЕ. Соблюдайте крайнюю осторожность при снятии платы кнопки питания. Плата очень хрупкая.**
- 8. Снимите плату кнопки питания с упора для рук.

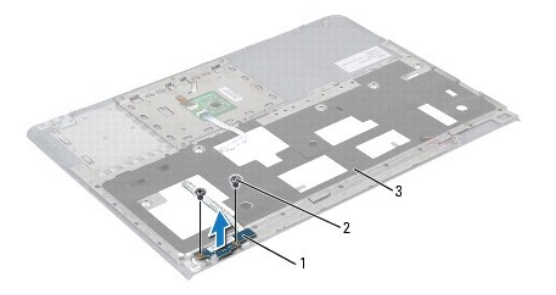

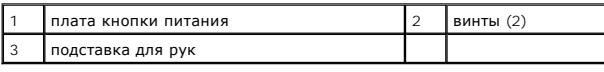

## <span id="page-44-2"></span>**Установка платы кнопки питания**

1. Выполните действия, описанные в разделе [Перед началом работы](file:///C:/data/systems/insM301Z/ru/sm/before.htm#wp1438061).

- 2. Расположите плату кнопки питания на упоре для рук и вверните два винта, которые фиксируют плату кнопки питания на упоре для рук.
- 3. Переверните упор для рук.
- 4. Установите на место упор для рук (см. раздел [Установка упора для рук](file:///C:/data/systems/insM301Z/ru/sm/palmrest.htm#wp1051265)).
- 5. Установите на место клавиатуру (см. раздел [Замена клавиатуры](file:///C:/data/systems/insM301Z/ru/sm/keyboard.htm#wp1196914)).
- 6. Установите крышку модуля (см. раздел [Установка крышки модуля](file:///C:/data/systems/insM301Z/ru/sm/cover.htm#wp1229256)).
- 7. Установите аккумулятор обратно (см. [Замена аккумулятора](file:///C:/data/systems/insM301Z/ru/sm/battery.htm#wp1185330)).
- ВНИМАНИЕ. Перед включением компьютера вверните обратно все винты и убедитесь, что ни один винт не остался случайно внутри<br>корпуса. В противном случае можно повредить компьютер.

#### <span id="page-46-0"></span>**Динамики**

**Dell™ Inspiron™ M301Z/N301Z Руководство по обслуживанию** 

- [Извлечение динамика](#page-46-1)
- [Обратная установка динамика](#page-47-0)
- ПРЕДУПРЕЖДЕНИЕ. Перед началом работы с внутренними компонентами компьютера прочитайте инструкции по технике безопасности,<br>прилагаемые к компьютеру. Дополнительные сведения по вопросам безопасности см. на веб-странице, пос
- ВНИМАНИЕ. Ремонт компьютера может выполнять только квалифицированный специалист. На повреждения, причиной которых стало<br>обслуживание без разрешения компании Dell™, гарантия не распространяется.
- ВНИМАНИЕ. Во избежание электростатического разряда следует заземлиться, используя антистатический браслет или периодически<br>прикасаясь к неокрашенной металлической поверхности (например, к какому-либо разъему на компьютере
- ВНИМАНИЕ. Во избежание повреждения системной платы выньте основной аккумулятор (см. раздел <u>Извлечение аккумулятора</u>) перед<br>началом работы с внутренними компонентами компьютера.

### <span id="page-46-1"></span>**Извлечение динамика**

- 1. Следуйте инструкциям, описанным в разделе [Перед началом работы](file:///C:/data/systems/insM301Z/ru/sm/before.htm#wp1438061).
- 2. Извлеките аккумулятор (см. [Извлечение аккумулятора](file:///C:/data/systems/insM301Z/ru/sm/battery.htm#wp1185372)).
- 3. Снимите крышку модуля (см. раздел [Снятие крышки модуля](file:///C:/data/systems/insM301Z/ru/sm/cover.htm#wp1223484)).
- 4. Снимите клавиатуру (смотрите раздел [Извлечение клавиатуры](file:///C:/data/systems/insM301Z/ru/sm/keyboard.htm#wp1188497)).
- 5. Снимите упор для рук (см. раздел [Снятие упора для рук](file:///C:/data/systems/insM301Z/ru/sm/palmrest.htm#wp1051070)).
- 6. Поднимите фиксаторы разъема и потяните за язычки, чтобы извлечь кабель жесткого диска и кабель платы с индикаторами состояния из соответствующих разъемов на системной плате.
- 7. Отделите кабель платы с индикаторами состояния, который приклеен к динамику.

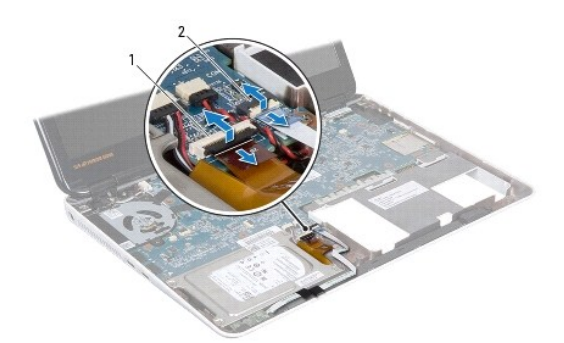

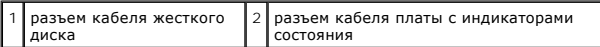

- 8. Отсоедините кабель динамиков от разъема на системной плате.
- 9. Выверните два винта, которыми динамик крепится к основанию компьютера.

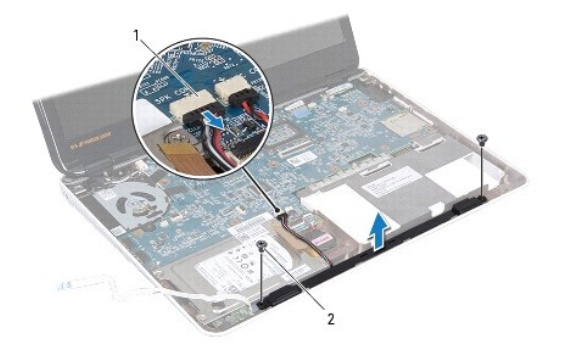

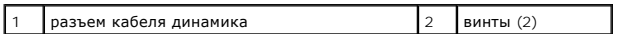

10. Обратите внимание на то, как проложен кабель динамика и извлеките динамик из основания компьютера.

## <span id="page-47-0"></span>**Обратная установка динамика**

- 1. Выполните действия, описанные в разделе [Перед началом работы](file:///C:/data/systems/insM301Z/ru/sm/before.htm#wp1438061).
- 2. Установите динамик в основание компьютера.
- 3. Вверните два винта, которыми динамик крепится к основанию компьютера.
- 4. Подсоедините кабель динамиков к разъему на системной плате.
- 5. Вставьте кабель жесткого диска и кабель платы с индикаторами состояния в соответствующие разъемы системной платы. Нажмите на фиксаторы разъема, чтобы зафиксировать кабели.
- 6. Нажмите на клейкую сторону кабеля платы с индикаторами состояния над динамиком.
- 7. Установите на место упор для рук (см. раздел [Установка упора для рук](file:///C:/data/systems/insM301Z/ru/sm/palmrest.htm#wp1051265)).
- 8. Установите на место клавиатуру (см. раздел [Замена клавиатуры](file:///C:/data/systems/insM301Z/ru/sm/keyboard.htm#wp1196914)).
- 9. Установите крышку модуля (см. раздел [Установка крышки модуля](file:///C:/data/systems/insM301Z/ru/sm/cover.htm#wp1229256)).
- 10. Установите аккумулятор обратно (см. [Замена аккумулятора](file:///C:/data/systems/insM301Z/ru/sm/battery.htm#wp1185330)).
- ВНИМАНИЕ. Перед включением компьютера вверните обратно все винты и убедитесь, что ни один винт не остался случайно внутри<br>корпуса. В противном случае можно повредить компьютер.

#### <span id="page-48-0"></span>**Системная плата**

**Dell™ Inspiron™ M301Z/N301Z Руководство по обслуживанию** 

- [Извлечение системной платы](#page-48-1)
- [Установка системной платы](#page-50-1)
- [Ввод номера метки обслуживания в](#page-51-1) BIOS
- ПРЕДУПРЕЖДЕНИЕ. Перед началом работы с внутренними компонентами компьютера прочитайте инструкции по технике безопасности,<br>прилагаемые к компьютеру. Дополнительные сведения по вопросам безопасности см. на веб-странице, пос
- ВНИМАНИЕ. Ремонт компьютера может выполнять только квалифицированный специалист. На повреждения, причиной которых стало<br>обслуживание без разрешения компании Dell™, гарантия не распространяется.
- ВНИМАНИЕ. Во избежание электростатического разряда следует заземлиться, используя антистатический браслет или периодически<br>прикасаясь к неокрашенной металлической поверхности (например, к какому-либо разъему на компьютере
- ВНИМАНИЕ. Во избежание повреждения системной платы выньте основной аккумулятор (см. раздел <u>Извлечение аккумулятора</u>) перед<br>началом работы с внутренними компонентами компьютера.

### <span id="page-48-1"></span>**Извлечение системной платы**

- 1. Следуйте инструкциям, описанным в разделе [Перед началом работы](file:///C:/data/systems/insM301Z/ru/sm/before.htm#wp1438061).
- 2. Извлеките аккумулятор (см. раздел [Извлечение аккумулятора](file:///C:/data/systems/insM301Z/ru/sm/battery.htm#wp1185372)).
- 3. Снимите крышку модуля (см. раздел [Снятие крышки модуля](file:///C:/data/systems/insM301Z/ru/sm/cover.htm#wp1223484)).
- 4. Извлеките модуль (или модули) памяти (см. раздел [Извлечение модуля](file:///C:/data/systems/insM301Z/ru/sm/memory.htm#wp1186694) (или модулей) памяти).
- 5. Снимите клавиатуру (см. раздел [Извлечение клавиатуры](file:///C:/data/systems/insM301Z/ru/sm/keyboard.htm#wp1188497)).
- 6. Снимите упор для рук (см. раздел [Снятие упора для рук](file:///C:/data/systems/insM301Z/ru/sm/palmrest.htm#wp1051070)).
- 7. Выполните инструкции с [шаг](file:///C:/data/systems/insM301Z/ru/sm/hdd.htm#wp1200849) 6 по шаг 8 в «[Снятие жесткого диска в сборе»](file:///C:/data/systems/insM301Z/ru/sm/hdd.htm#wp1184863).
- 8. Извлеките винт, которым левая шарнирная скоба крепится к основанию компьютера.

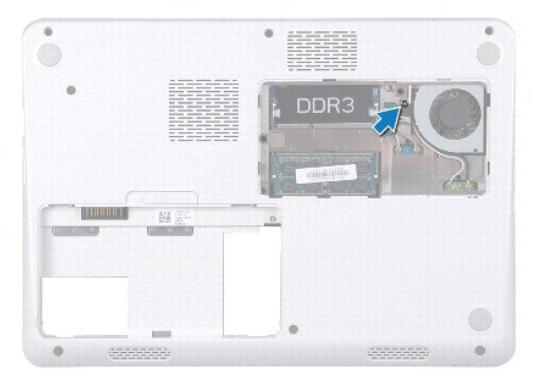

- 9. Извлеките плату Bluetooth® (см. [Извлечение платы](file:///C:/data/systems/insM301Z/ru/sm/btooth.htm#wp1202501) Bluetooth).
- 10. Снимите блок вентилятора процессора (см. раздел [Удаление вентилятора процессора](file:///C:/data/systems/insM301Z/ru/sm/fan.htm#wp1184871)).
- 11. Снимите дисплей в сборе (см. раздел [Снятие дисплея в сборе](file:///C:/data/systems/insM301Z/ru/sm/display.htm#wp1214210)).
- 12. Снимите среднюю крышку (см. раздел [Снятие средней крышки](file:///C:/data/systems/insM301Z/ru/sm/hingecvr.htm#wp1188834)).
- 13. Выверните винт, которым крепится левая шарнирная скоба.
- 14. Приподнимите левую шарнирную скобу и снимите ее с основания компьютера.

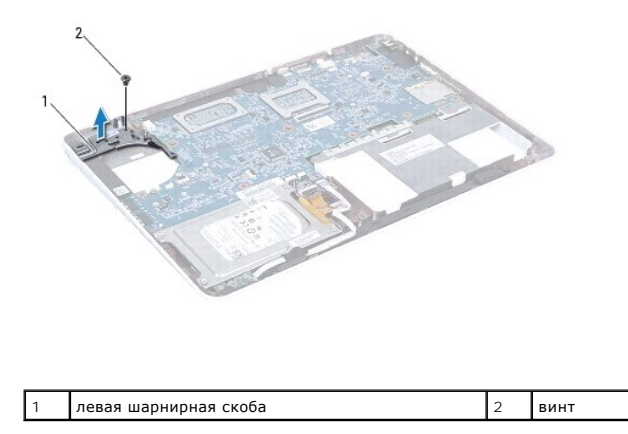

15. Отсоедините кабель батарейки типа «таблетка», кабель динамика, кабель платы с индикаторами состояния и соединительный кабель адаптера переменного тока из соответствующих разъемов на системной платы.

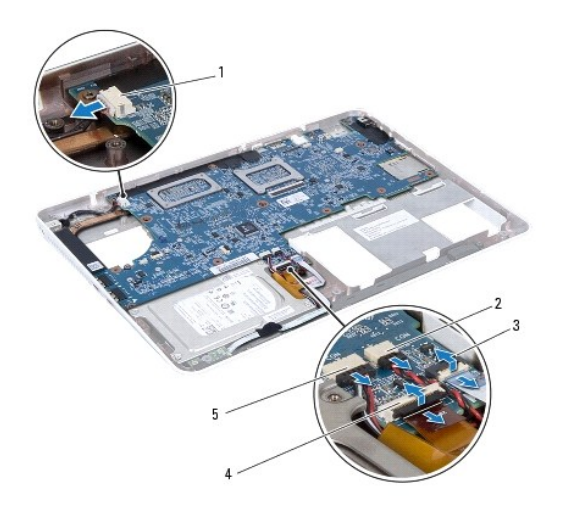

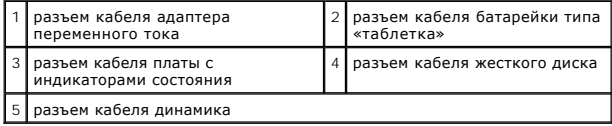

16. Выкрутите четыре винта, c помощью которых системная плата крепится к основанию компьютера.

<span id="page-50-0"></span>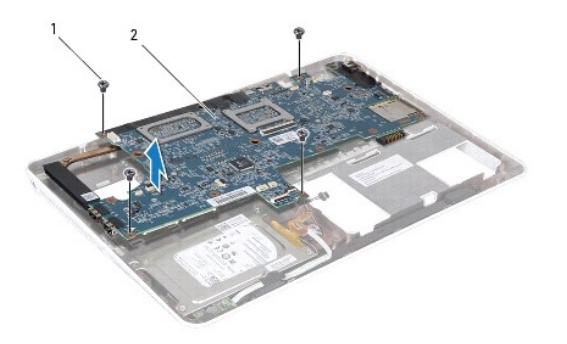

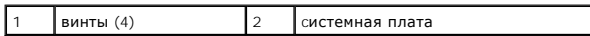

17. Осторожно высвободите разъемы из слотов на компьютере, приподнимите системную плату и снимите ее с компьютера.

18. Переверните системную плату в сборе.

19. Выньте мини-плату (или мини-платы) (см. раздел [Извлечение мини](file:///C:/data/systems/insM301Z/ru/sm/minicard.htm#wp1181758)-плат(ы).

20. Снимите блок радиатора процессора (см. раздел [Извлечение блока радиатора процессора](file:///C:/data/systems/insM301Z/ru/sm/cpucool.htm#wp1119269)).

## <span id="page-50-1"></span>**Установка системной платы**

- 1. Выполните действия, описанные в разделе [Перед началом работы](file:///C:/data/systems/insM301Z/ru/sm/before.htm#wp1438061).
- 2. Установите блок радиатора процессора (см. [Установка блока радиатора процессора](file:///C:/data/systems/insM301Z/ru/sm/cpucool.htm#wp1122720)).
- 3. Установите на место мини-плату (или мини-платы) (см. раздел [Установка мини](file:///C:/data/systems/insM301Z/ru/sm/minicard.htm#wp1185815) плат(ы)).
- 4. Переверните системную плату в сборе.
- 5. Совместите разъемы на системной плате со слотами в основании компьютера и с помощью направляющих на основании компьютера правильно расположите системную плату.
- 6. Закрутите четыре винта, c помощью которых системная плата крепится к основанию компьютера.
- 7. Подсоедините кабель батарейки типа «таблетка», кабель динамика, кабель платы с индикаторами состояния и соединительный кабель адаптера переменного тока к соответствующим разъемам на системной плате.
- 8. Расположите левую шарнирную скобу на основании компьютера.
- 9. Вверните обратно винт, которым крепится левая шарнирная скоба.
- 10. Установите среднюю крышку (см. раздел [Установка средней крышки](file:///C:/data/systems/insM301Z/ru/sm/hingecvr.htm#wp1189306)).
- 11. Установите на место дисплей в сборе (смотрите раздел [Установка дисплея в сборе](file:///C:/data/systems/insM301Z/ru/sm/display.htm#wp1203403)).
- 12. Выполните инструкции с [шаг](file:///C:/data/systems/insM301Z/ru/sm/hdd.htm#wp1204182) 6 по шаг 8 в [Установка жесткого диска в сборе](file:///C:/data/systems/insM301Z/ru/sm/hdd.htm#wp1185130).
- 13. Установите на место вентилятор процессора (см. раздел [Установка вентилятора процессора](file:///C:/data/systems/insM301Z/ru/sm/fan.htm#wp1184923)).
- 14. Установите на место плату Bluetooth (см. раздел [Установка платы](file:///C:/data/systems/insM301Z/ru/sm/btooth.htm#wp1202569) Bluetooth).
- 15. Установите на место упор для рук (см. раздел [Установка упора для рук](file:///C:/data/systems/insM301Z/ru/sm/palmrest.htm#wp1051265)).
- 16. Установите на место клавиатуру (см. раздел [Замена клавиатуры](file:///C:/data/systems/insM301Z/ru/sm/keyboard.htm#wp1196914)).
- 17. Переверните компьютер и вверните обратно винт, которым левая шарнирная скоба крепится к основанию компьютера.
- <span id="page-51-0"></span>18. Установите на место модуль (или модули) памяти (см. раздел [Установка модуля памяти](file:///C:/data/systems/insM301Z/ru/sm/memory.htm#wp1181089)).
- 19. Установите крышку модуля (см. раздел [Установка крышки модуля](file:///C:/data/systems/insM301Z/ru/sm/cover.htm#wp1229256)).
- 20. Установите аккумулятор (см. раздел [Замена аккумулятора](file:///C:/data/systems/insM301Z/ru/sm/battery.htm#wp1185330)).
- ВНИМАНИЕ. Перед включением компьютера вверните обратно все винты и убедитесь, что ни один винт не остался случайно внутри<br>корпуса. В противном случае можно повредить компьютер.
- 21. Включите компьютер.
- **И ПРИМЕЧАНИЕ**. После установки системной платы введите номер метки обслуживания компьютера в систему BIOS новой системной платы.

22. Введите номер метки обслуживания (см. раздел [Ввод номера метки обслуживания в](#page-51-1) BIOS).

### <span id="page-51-1"></span>**Ввод номера метки обслуживания в BIOS**

- 1. Убедитесь, что адаптер переменного тока подключен правильно и что основной аккумулятор установлен.
- 2. Включите компьютер.
- 3. Нажмите клавишу <F2> во время самотестирования при включении питания, чтобы войти в программу настройки системы.
- 4. Откройте вкладку параметров безопасности и введите номер метки обслуживания в поле **Set Service Tag** (Установка номера метки обслуживания).

**Dell™ Inspiron™ M301Z/N301Z Руководство по обслуживанию** 

## **Примечания, предупреждения и предостережения**

**ПРИМЕЧАНИЕ.** Содержит важную информацию, которая помогает более эффективно работать с компьютером.

**ВНИМАНИЕ. ПРЕДУПРЕЖДЕНИЕ. Указывает на опасность повреждения оборудования или потери данных и подсказывает, как этого избежать.** 

**ПРЕДУПРЕЖДЕНИЕ. ОСТОРОЖНО! Указывает на потенциальную опасность повреждения оборудования, получения травмы или на угрозу для жизни.**

**Информация, включенная в состав данного документа, может быть изменена без уведомления. © Dell Inc., 2010 г. Все права защищены.**

Воспроизведение этих материалов в любой форме без письменного разрешения Dell Inc. строго запрещается.

Товарные знаки, использованные в данном тексте: *Dell,* логотип *DELL и Inspiron* являются товарными знаками Dell Inc.; *Bluetooth* является охраняемым товарным знаком,<br>принадлежащим Bluetooth SIG, Inc., и используется De

Остальные товарные знаки и торговые марки могут использоватся в этом руководстве для обозначения свои права на товарные знаки и названия, или<br>продуктов этих фирм. Корпорация Dell Inc. не заявляет прав ни на какие товарные

**Май 2010 г. Ред. A00**